**Maryska Marinus EMEA Programs Manager** Frédéric Poupart **Channel Manager Software Solutions Group Charles Cabouret Responsable des Programmes Partenaires**

## **Les programmes de Valeurs**

- 2013 - 1

**IBM**

# **AGENDA**

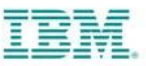

1. Software Value Plus

2. Software Value Incentive

3. Value Advantage Plus

4. Renewal Value Incentive

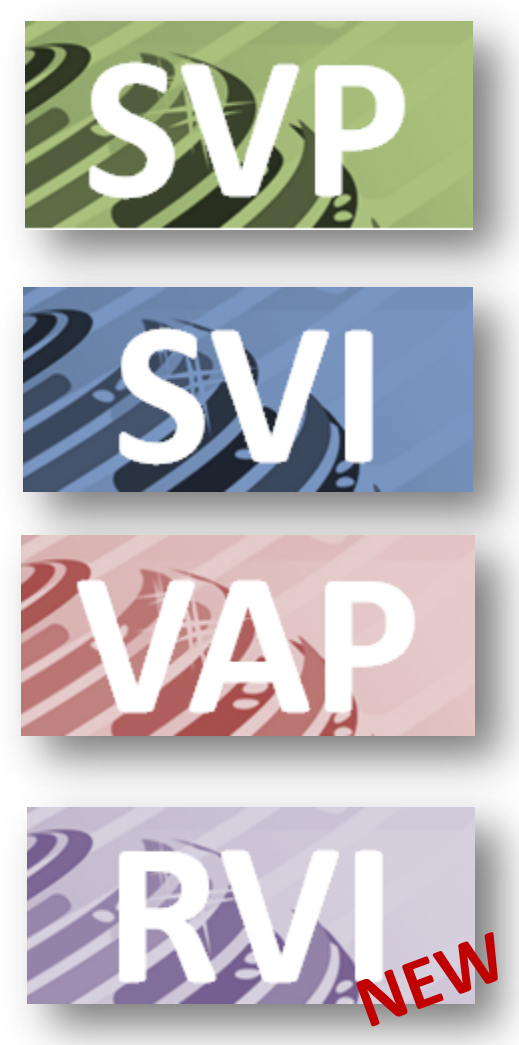

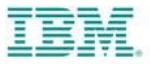

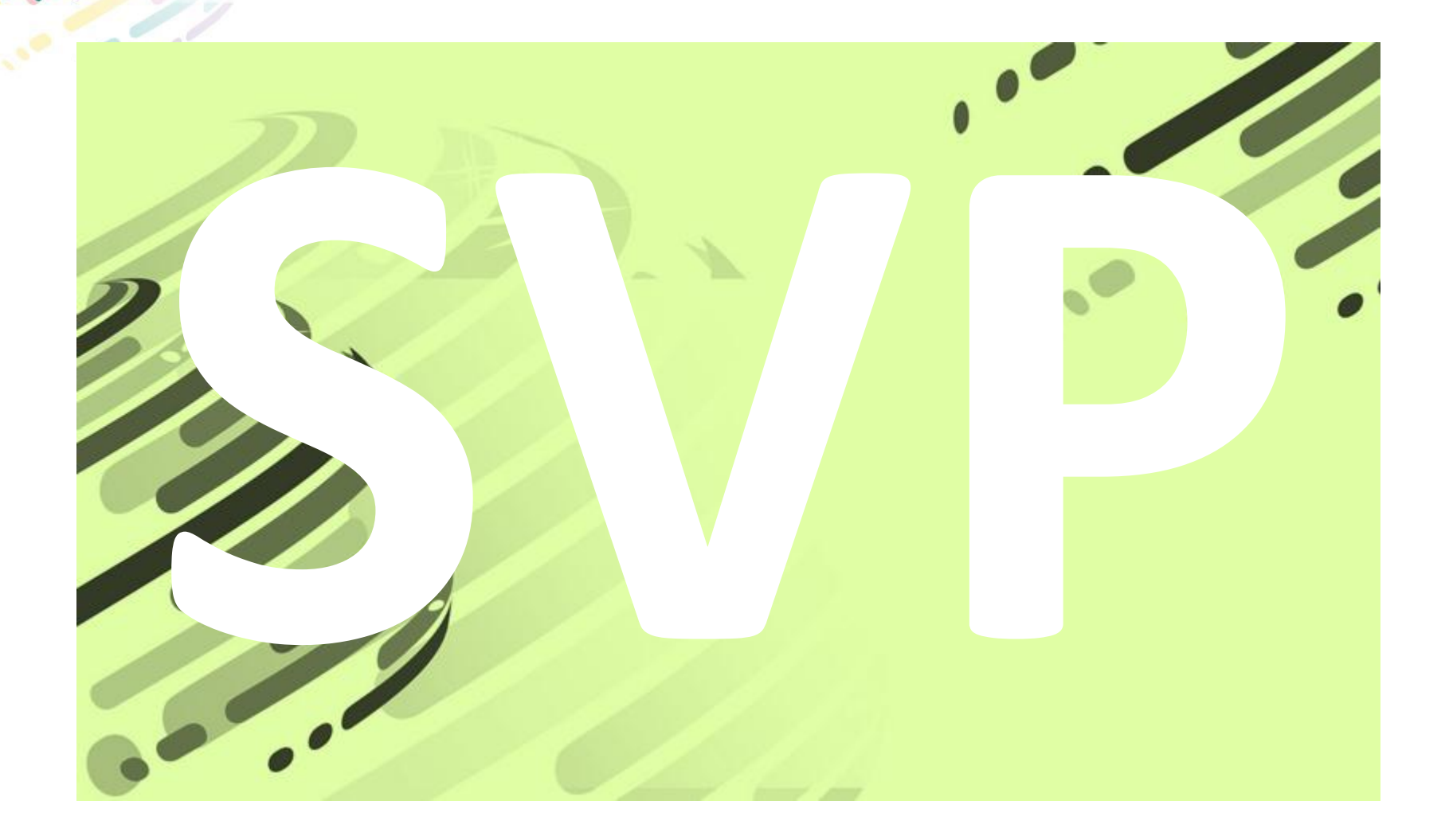

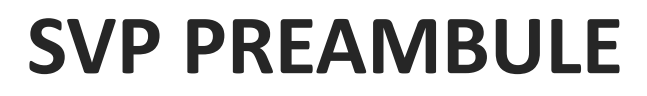

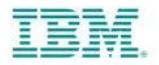

*L'objectif de SVP est de permettre aux partenaires d'IBM d'investir sur nos technologies et de revendre nos produits en apportant continuellement de la valeur.*

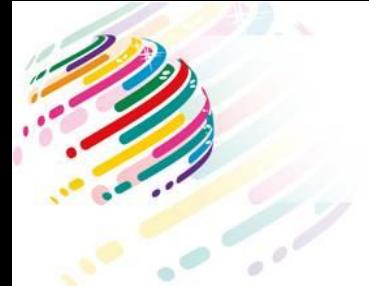

#### **SVP STRATEGIE**

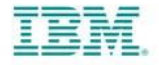

-IBM propose une revente de logiciel à travers un réseaux de partenaires puissants proposant de la valeur à chaque cycle de vente.

- -Une distribution sélective
- -Une proposition de valeur omniprésente
- -Une rémunération conséquente

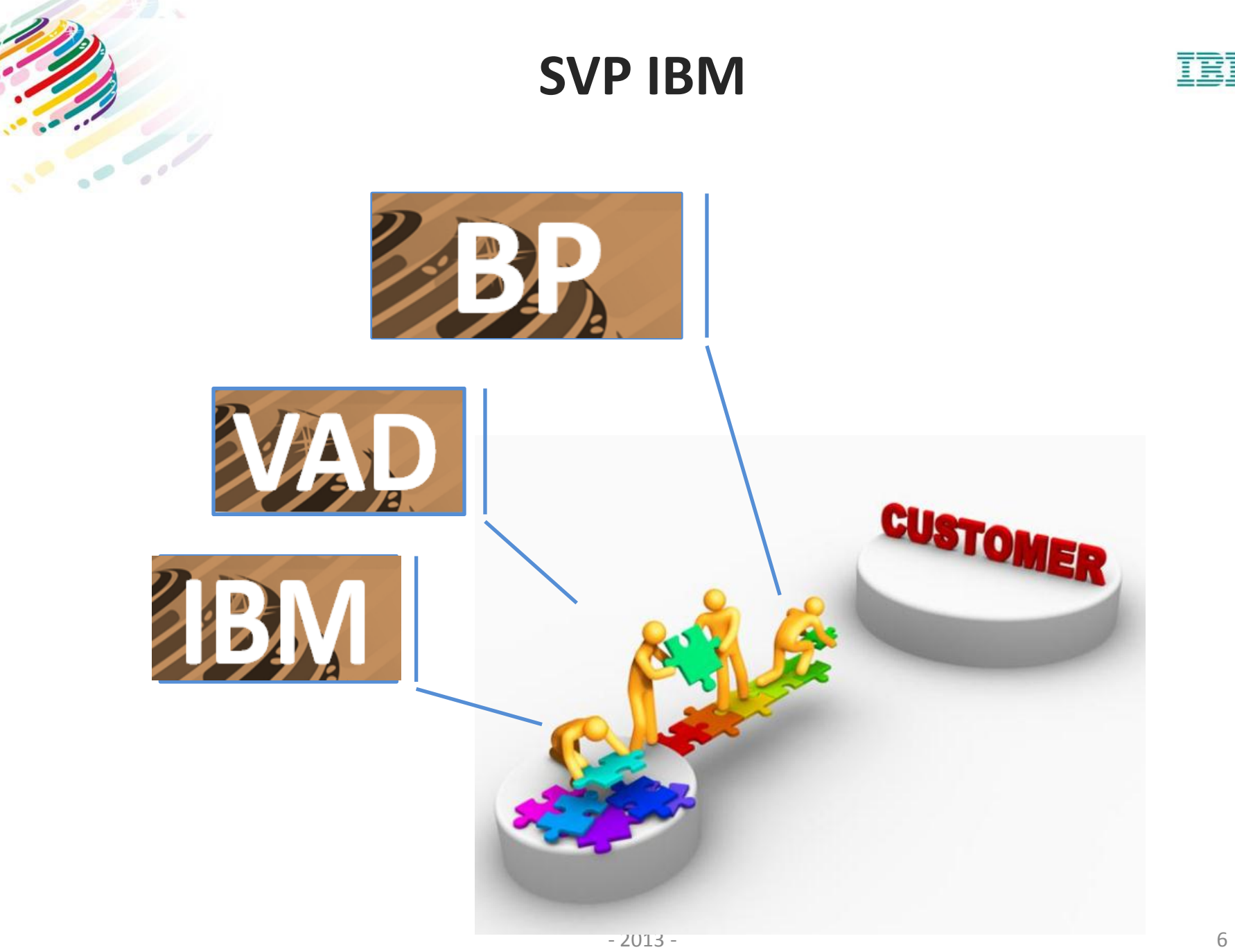

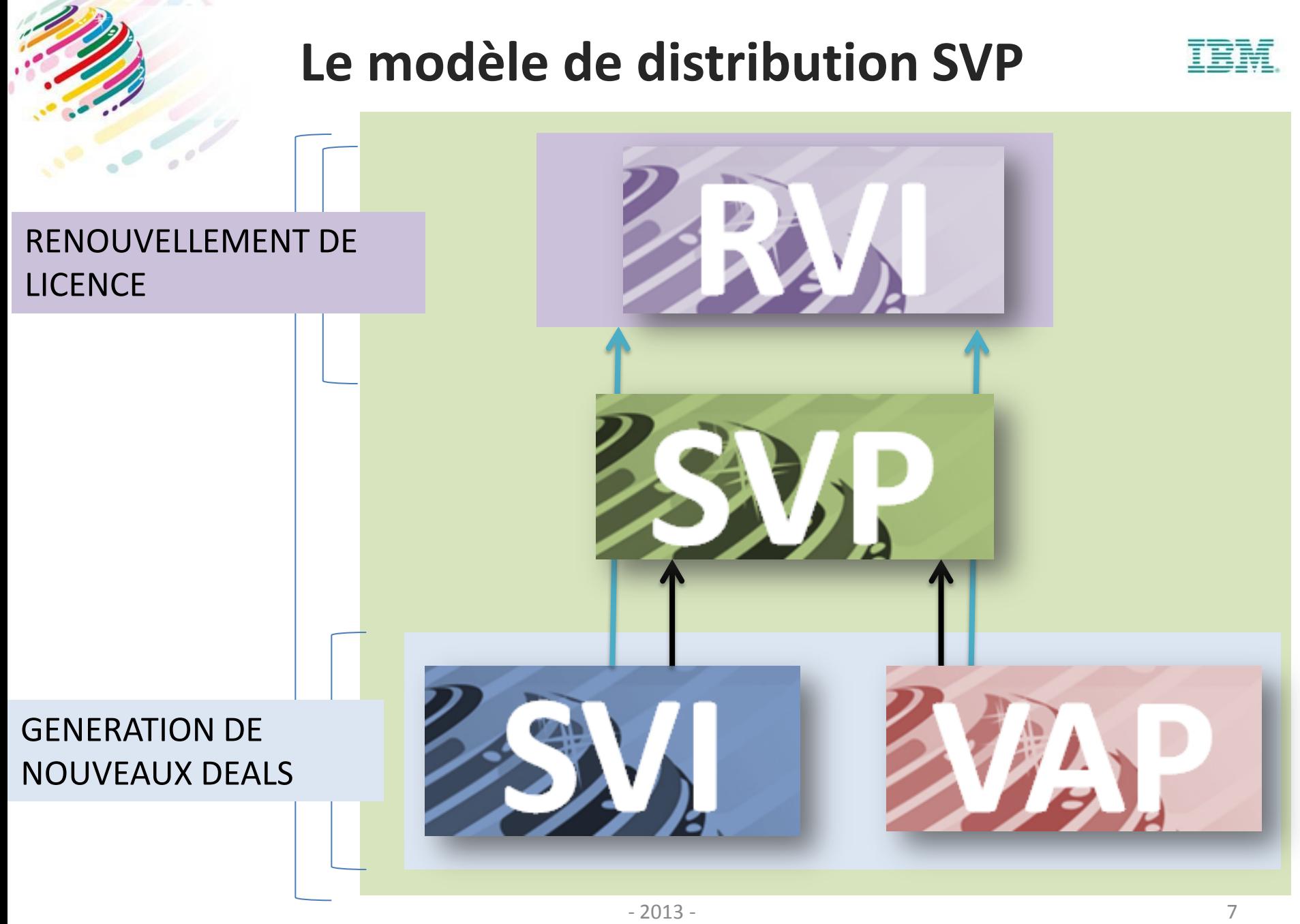

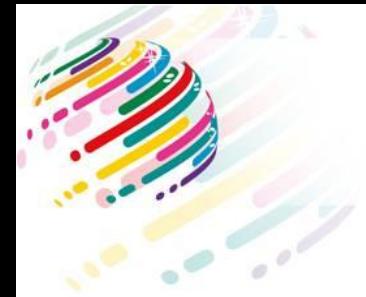

### **29 SVP Product Group**

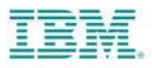

- B2B Integration
- Enterprise Marketing Mgmt
- Expert Integrated Systems
- IBM Big Data & Netezza
- IBM Cognos
- IBM Filenet
- IBM InfoSphere
- IBM Optim
- IBM SPSS Enterprise
- IBM SPSS Statistics
- IM Data Management
- IM Heritage CM
- Lotus
- Lotus Messaging and Collaboration
- Lotus Portal
- Lotus Sametime Unified Telephony
- Lotus Social Software & Unified Comm's
- Rational Authorized
- Risk Analytics
- Security Systems
- SmartCloud for Social Business
- Smarter Cities
- Tivoli Automation
- Tivoli Enterprise Asset Management
- Tivoli Storage Management
- WebSphere
- WebSphere Business Process Management
- WebSphere Commerce
- WebSphere Core

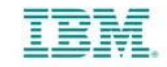

#### **SVP Le chemin pour revendre**

## **Software Value Plus**

#### Software Value Incentive

į

á

COMPETENCES

Une certification commerciale Deux certifications techniques

#### Value Advantage Plus Solution

ÿ

SOLUTIONS

Certifications tech. & com. requises

Ø

# **AGENDA**

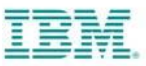

1. Software Value Plus

2. Software Value Incentive

3. Value Advantage Plus

4. Renewal Value Incentive

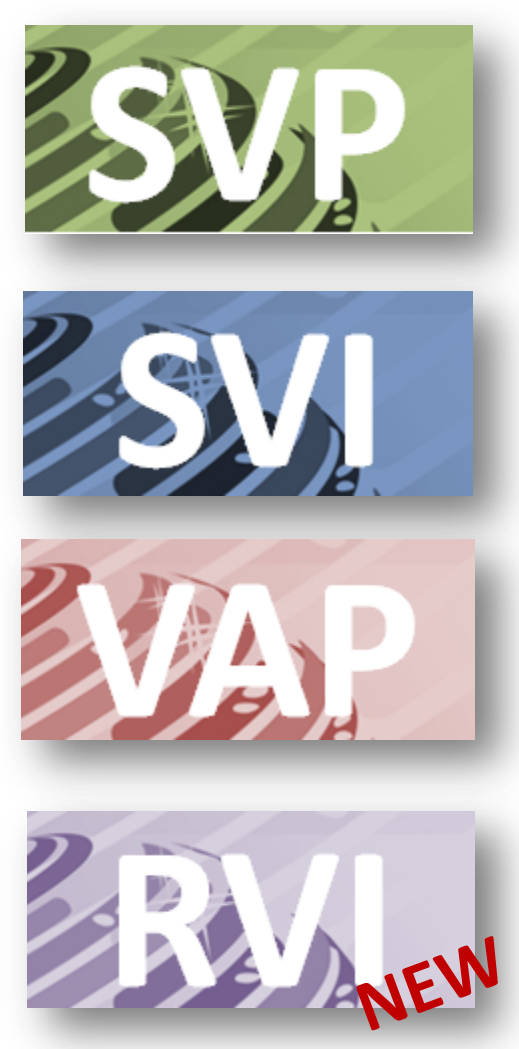

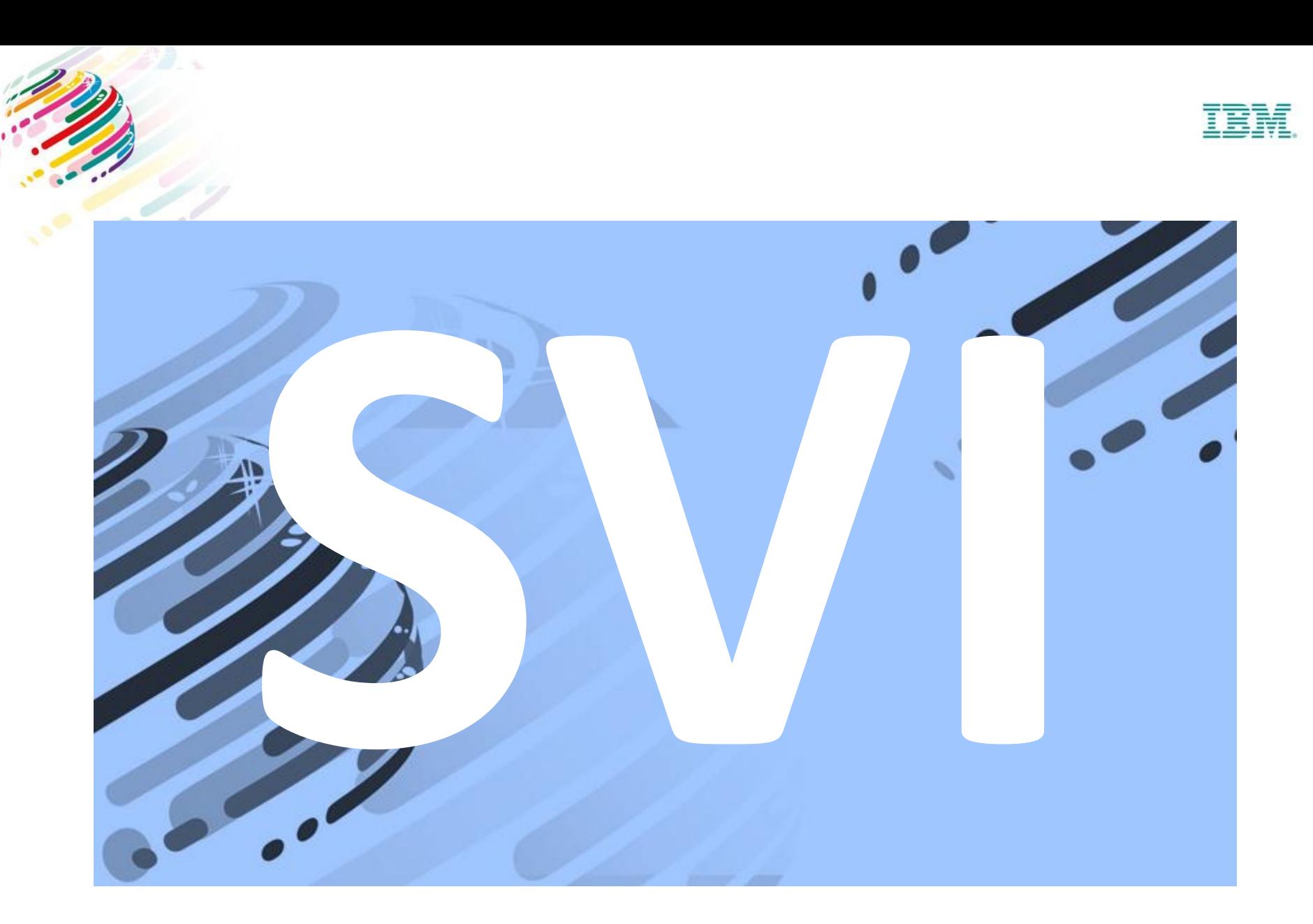

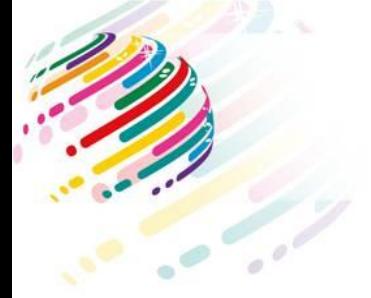

**SVI PREAMBULE**

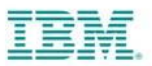

## *L'objectif de SVI est de rémunérer et protéger votre valeur ajoutée durant le cycle de vente. (5-20%)*

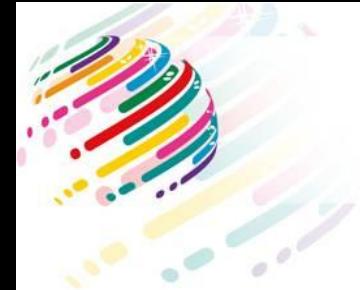

## **SVI STRATEGIE**

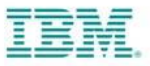

- Avantages compétitifs sur la vente de nouvelle licence.
- **Impliquer** vos commerciaux dans la valeur de leurs opportunité.
- **Augmenter** votre marge total grâce à SVI.
- Apport ponctuel de **valeur ajoutée** sur une opportunité précise.
- Rémunérer l'**influence** d'un partenaire.
- Qualifier une opportunité.

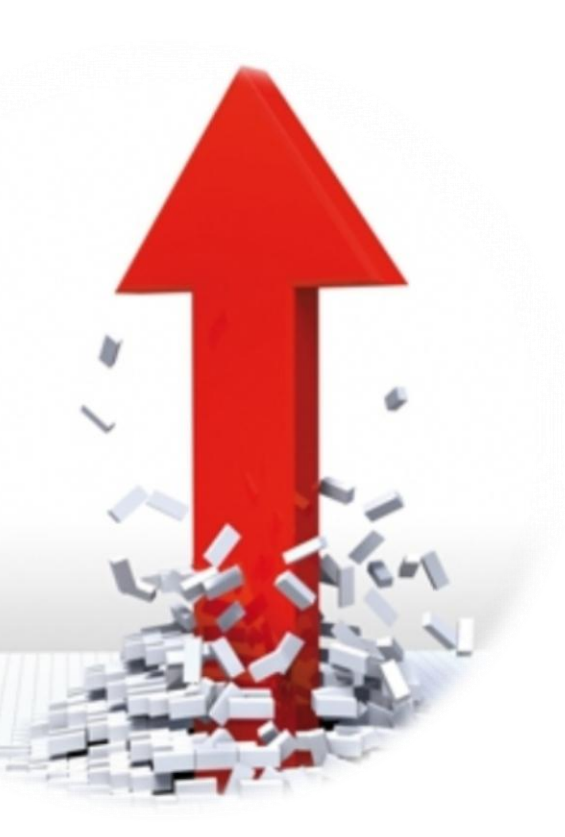

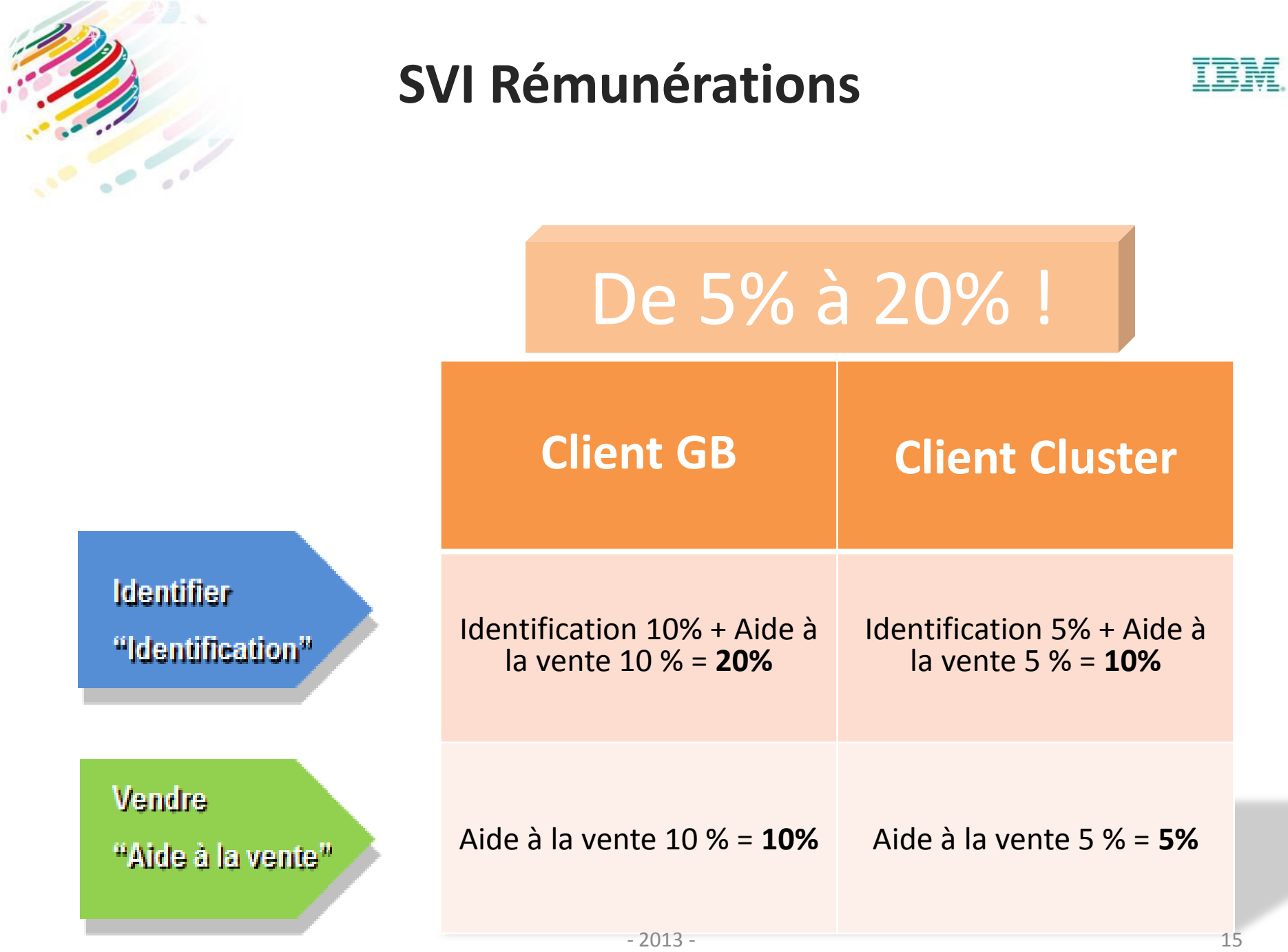

٥

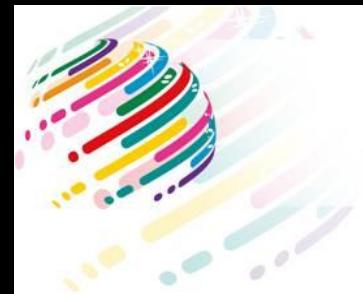

### **SVI Skills Approval Zones**

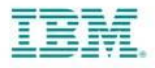

Les certifications sont valides dans plusieurs pays au lieu d'un seul. *Plus de flexibilité !*

Vous pouvez utiliser vos ressources avec vos certifications dans plusieurs pays, cela réduit considérablement le besoin des nouvelles ressources pour l'expansion de nos partenaires vers les pays voisins.

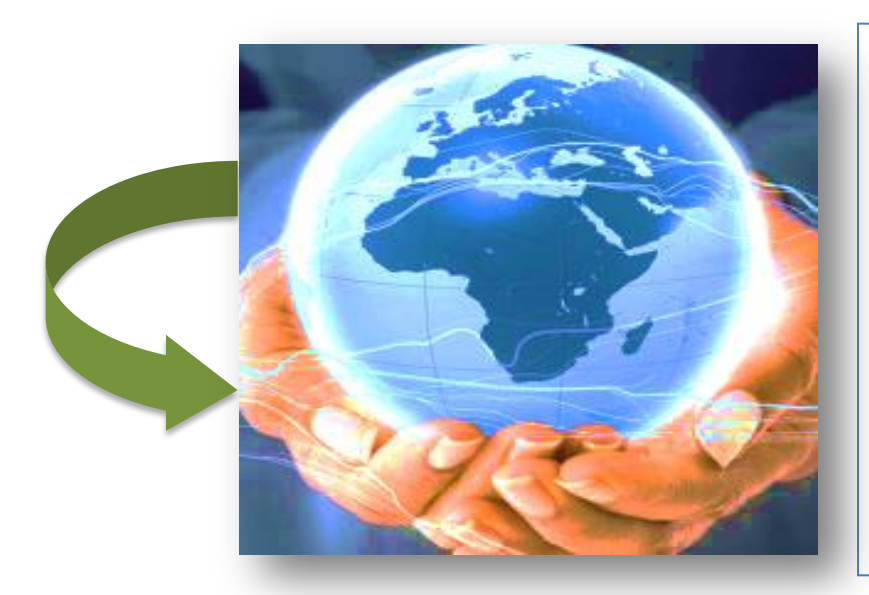

<u>Il est toujours requis :</u> -Avoir une entité légal dans chaque pays -Participer à SVI dans chacun des pays -Travailler avec le VAD local -Respecter les règles de chaque pays pour les programme VAP, SVI & SVP Industry/Capability Solutions

[Pour plus de details : https://www.ibm.com/partnerworld/page/swg\\_com\\_sfw\\_vap\\_index](https://www.ibm.com/partnerworld/page/swg_com_sfw_vap_index)

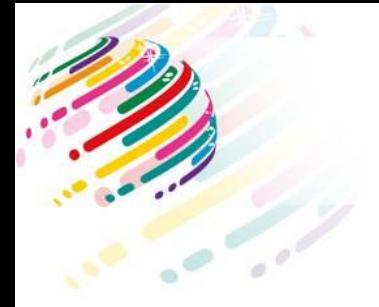

#### **SVI Les étapes**

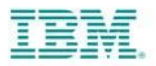

1) Enregistrer et **soumettre** les opportunités dans GPP (BANT).

2) Fournir les **preuves** demandées dans GPP (Documentation).

3) Demander **le paiement** dans GPP, après l'enregistrement de la commande

4) **Facturer IBM** après réception de la notification, une facture électronique et une facture papier.

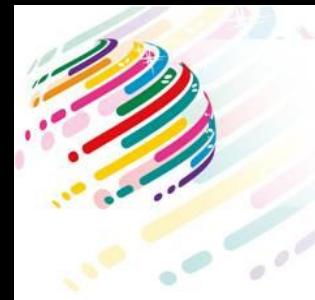

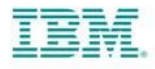

#### $BANT - V3.3.c$ **Software Value Incentive - SVI**

**Budget Authority Need Timeframe** 

· Déclarer uniquement les opportunités en "SSM Stage" 4 ou plus.

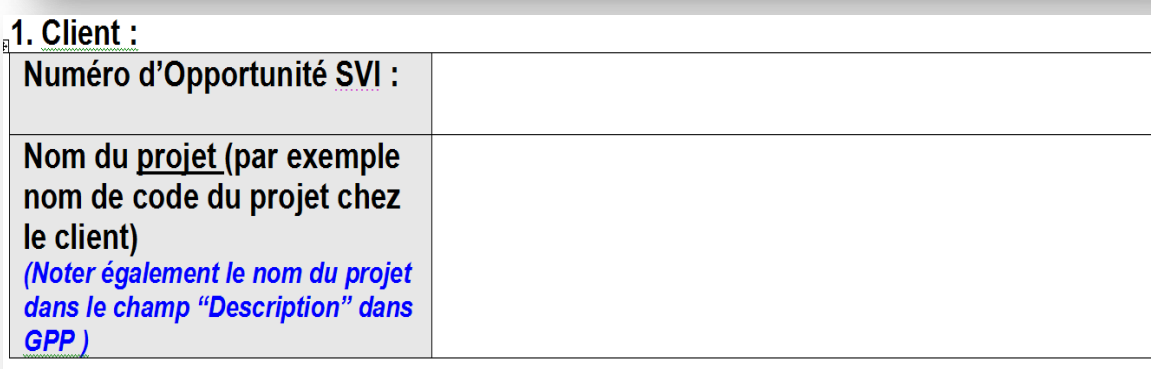

Lister TOUS les noms sous lesquels le client opère en incluant les abréviations, acronymes, les sociétés associées, les divisions et les filiales.

B udget A uthority N eed T imeframe

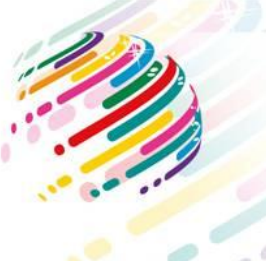

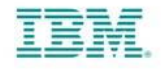

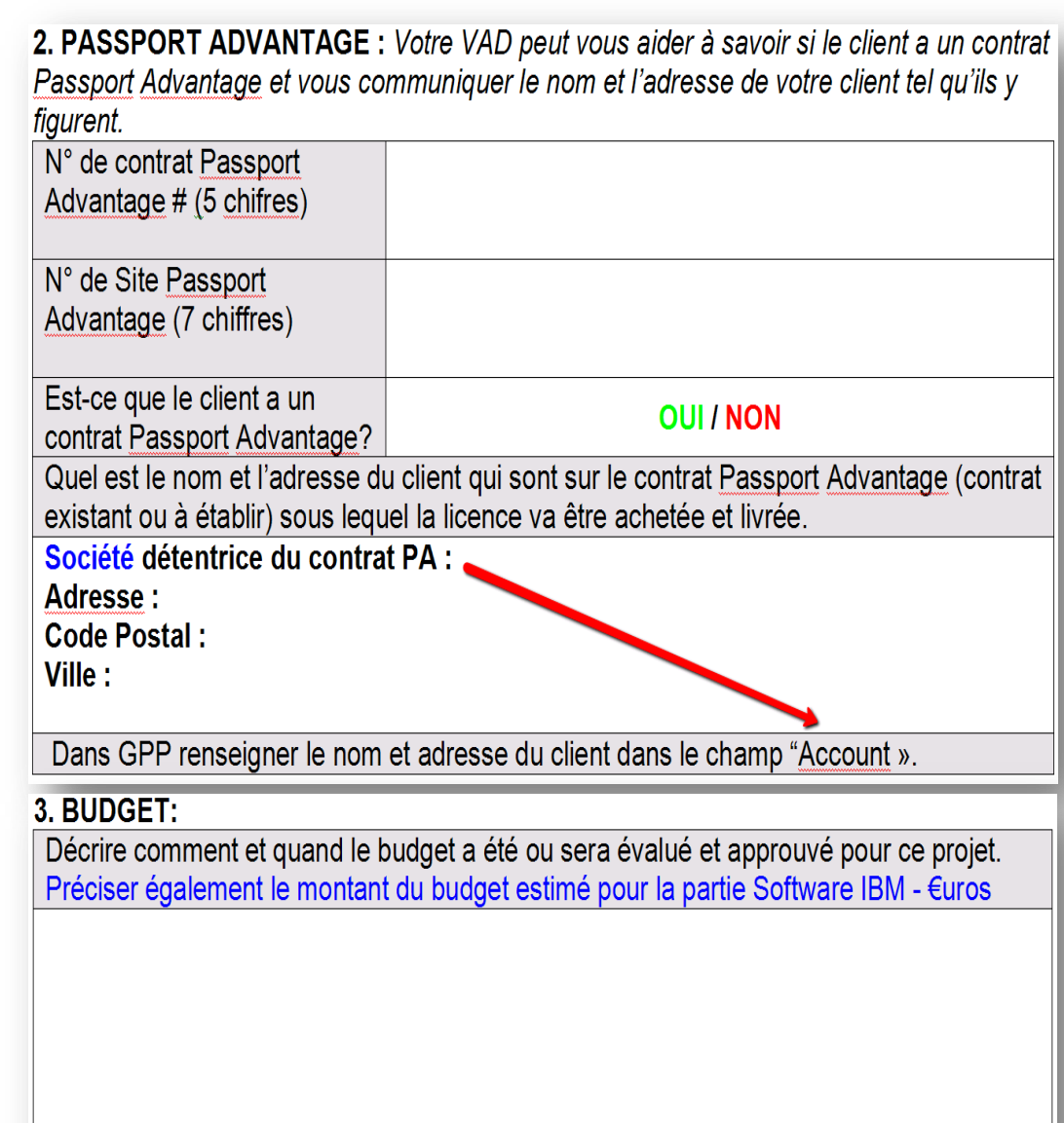

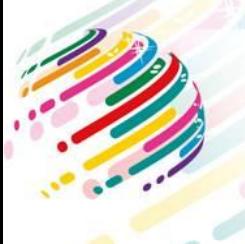

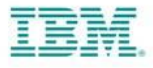

#### 4. DECIDEUR:

Inclure au minimum un décideur du client ou un décideur fonctionnel dans l'onglet "Contact" de l'enregistrement GPP. Le nom, prénom, titre, téléphone et email sont des champs obligatoires. Un acheteur n'est pas accepté comme décideur.

Nom:

Prénom :

Fonction:

Téléphone :

 $e$ -mail:

Nom:

Prénom :

Fonction:

Téléphone :

 $e$ -mail:

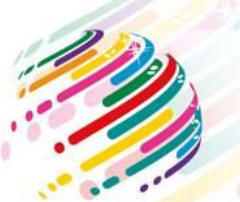

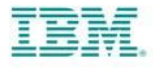

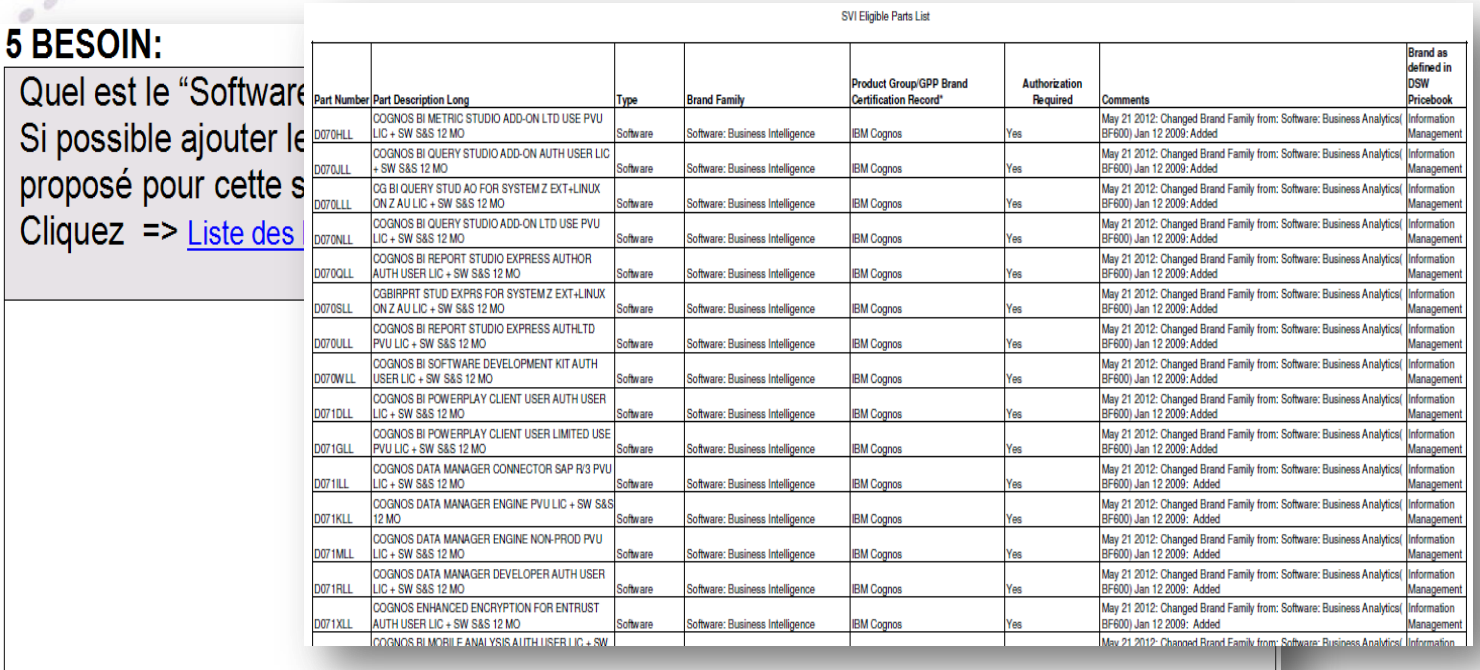

#### **6 PROBLÈME CLIENT:**

Décrire le problème du client et

les principaux avantages de la solution proposée à base de Software IBM :

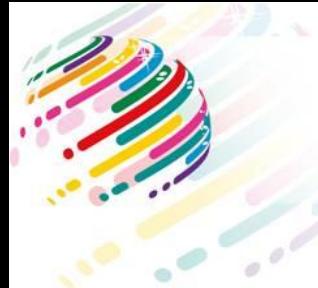

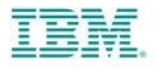

#### **7 PLANNING:**

Quelles sont les dates clés du processus de décision pour cette affaire et quels sont les critères de choix qui seront utilisés.

Documenter la date de signature prévue ("close date") dans l'onglet "Revenue" ("Chiffre d'Affaire) de GPP.

C'est un champ obligatoire et cette date doit être obligatoirement postérieure d'au moins 15 jours par rapport à la date de soumission de l'opportunité SVI.

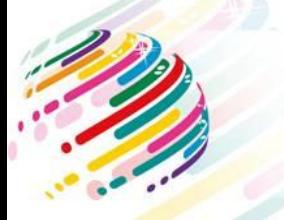

## **SVI Règles et procédures**

- Une fois les certifications enregistrées dans PartnerWorld, faire la demande SVI puis SVP et non l'inverse.
- SOUMETTRE l'opportunité SVI dès que vous en avez connaissance et au minimum 15 jours avant la date d'enregistrement de la commande par la Compagnie IBM
- La demande de paiement doit respecter des délais très précis. - La demande de paiement doit être soumise MOINS de 60 jours après la date de commande IBM.
- PAS DE SVI sur les comptes du Secteur Public ou de type GOE Governement Owned Entity

*"La classification des clients relevant du « secteur public » ou de « type Gouvernement » est arrêtée par IBM eu égard à de nombreux critères non exhaustifs comme l'importance de la participation de l'état au capital dudit client, l'importance des droits de vote détenus par l'état, ses règles d'achat etc."*

- PAS DE SVI sur les dossiers de COMPLIANCE
- PAS DE SVI sur les opportunités inférieur à 4.5 KEuros pour la France

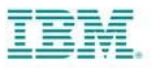

- **15 J Calendar**
- **60 J Calendar**
- **GOE = NO SVI**
- **COMPLIANCE = NO SVI**
- $<$  4.5K = NO **SVI**
- **SVI => SVP**

#### **SVI Les preuves commerciales**

- Les Preuves « acceptables » sont les seuls éléments qui permettent de payer la rémunération d'une opportunité SVI qui a été approuvée dans GPP.
	- Les preuves « produits » doivent démontrer votre valeur ajoutée
	- Configuration, architecture et volume des produits vendus
	- D'autres preuves peuvent vous être demandées si nécessaire.

Elles sont créées par le Partenaire (vous) au cours du cycle de vente puis elles doivent être ajoutées dans GPP dans les **15 jours** suivants la demande de paiement**.** La date est **raisonnablement** antérieure à la date de commande, l'auteur et le destinataire sont clairement identifiés.

Les échanges entre le BP et IBM ou le BP et son VAD ne sont pas pris en considération !

#### **VOUS POUVEZ FAIRE LA DEMANDE DE PAIEMENT SI VOUS REMPLISSEZ TOUTES LES CONDITIONS MÊME SI AU FINAL C'EST IBM OU UN AUTRE PARTENAIRE QUI VEND !**

Preuves produits:

- Configuration/ Architecture
- Volume
- Problématiques
- Réponse à la problématique
- POC

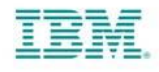

## Cycle de vie d'une opportunité

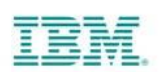

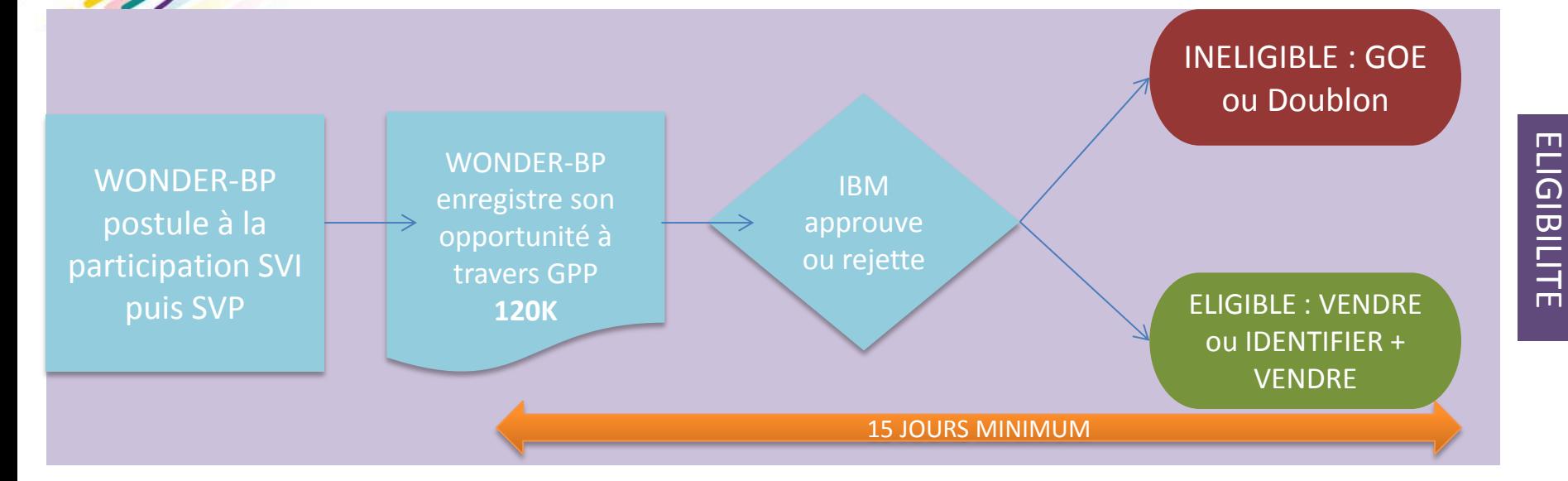

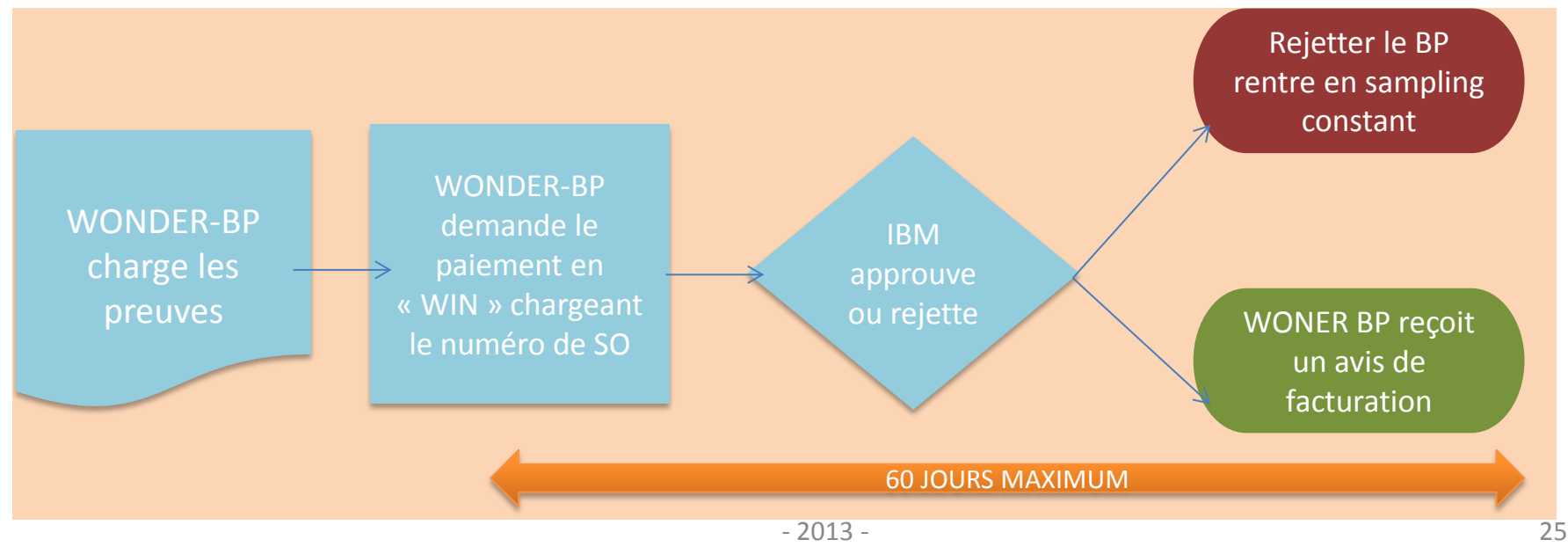

PAIEMENT

PAIEMENT

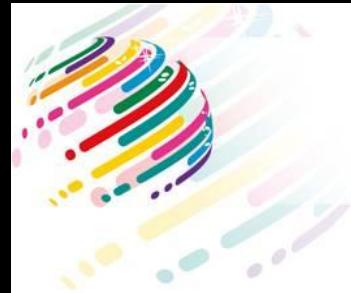

#### **Astuces SVI GPP**

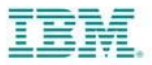

Afin de vous aider à améliorer la pertinence de vos opportunités, voici **les raisons les plus récurrentes qui obstruent le processus** de soumission des opportunités :

#### 1. GPP:

- a. Oubli d'attacher le BANT (car Edition pour IBM non coché)
- b. Règle des 15 jours non respecté
- c. Mauvaise devise : Monnaie (Dollar au lieu d'Euros)
- d. Mauvais Brand Family utilisé, incohérence avec le BANT

#### 2. BANT:

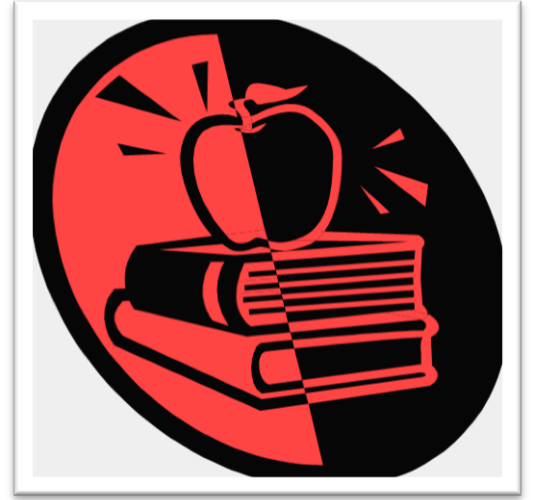

- a. Passport Advantage: Nom et adresse de la société non mentionné
- b. Budget: Pas d'indication et/ou mauvaise indication de prix (incohérence avec GPP)
- c. Contact: Manque au choix l'adresse e-mail et/ou numéro de téléphone
- d. Besoin: Besoin rentré n'existe pas par rapport à la liste des PN. Vous devez toujours vous referez sur la liste des produits mis à jour.

# **AGENDA**

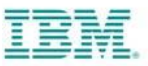

1. Software Value Plus

2. Software Value Incentive

3. Value Advantage Plus

4. Renewal Value Incentive

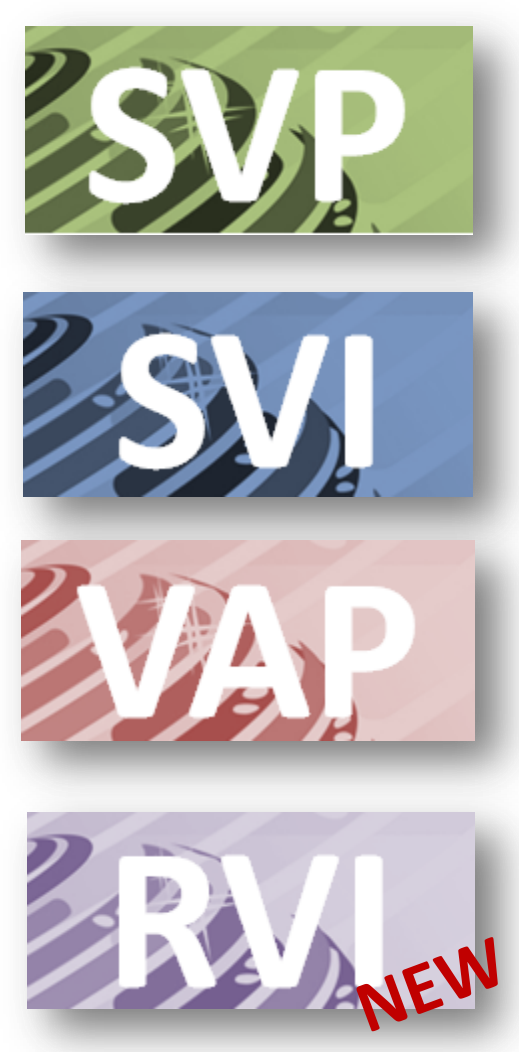

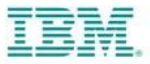

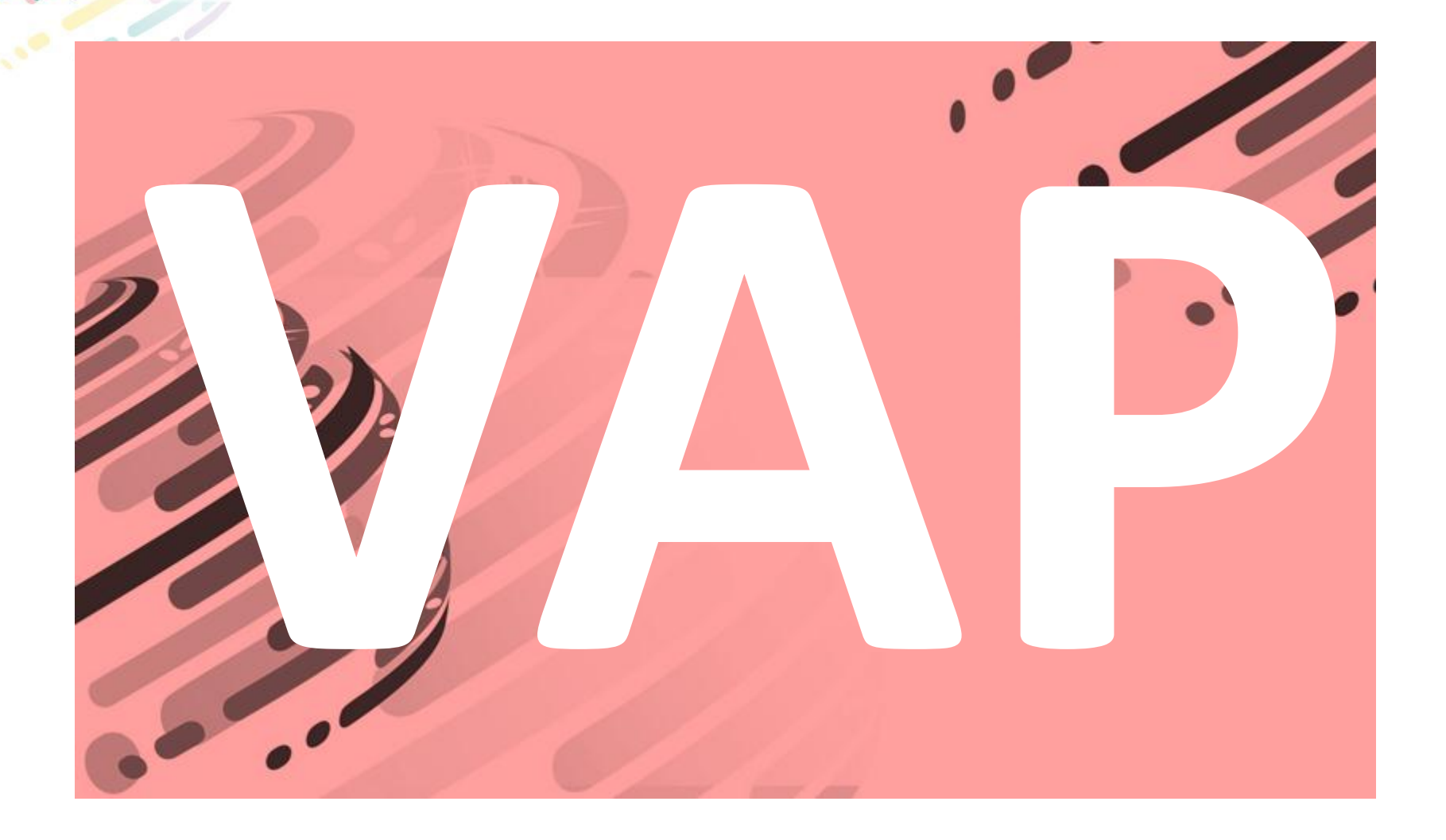

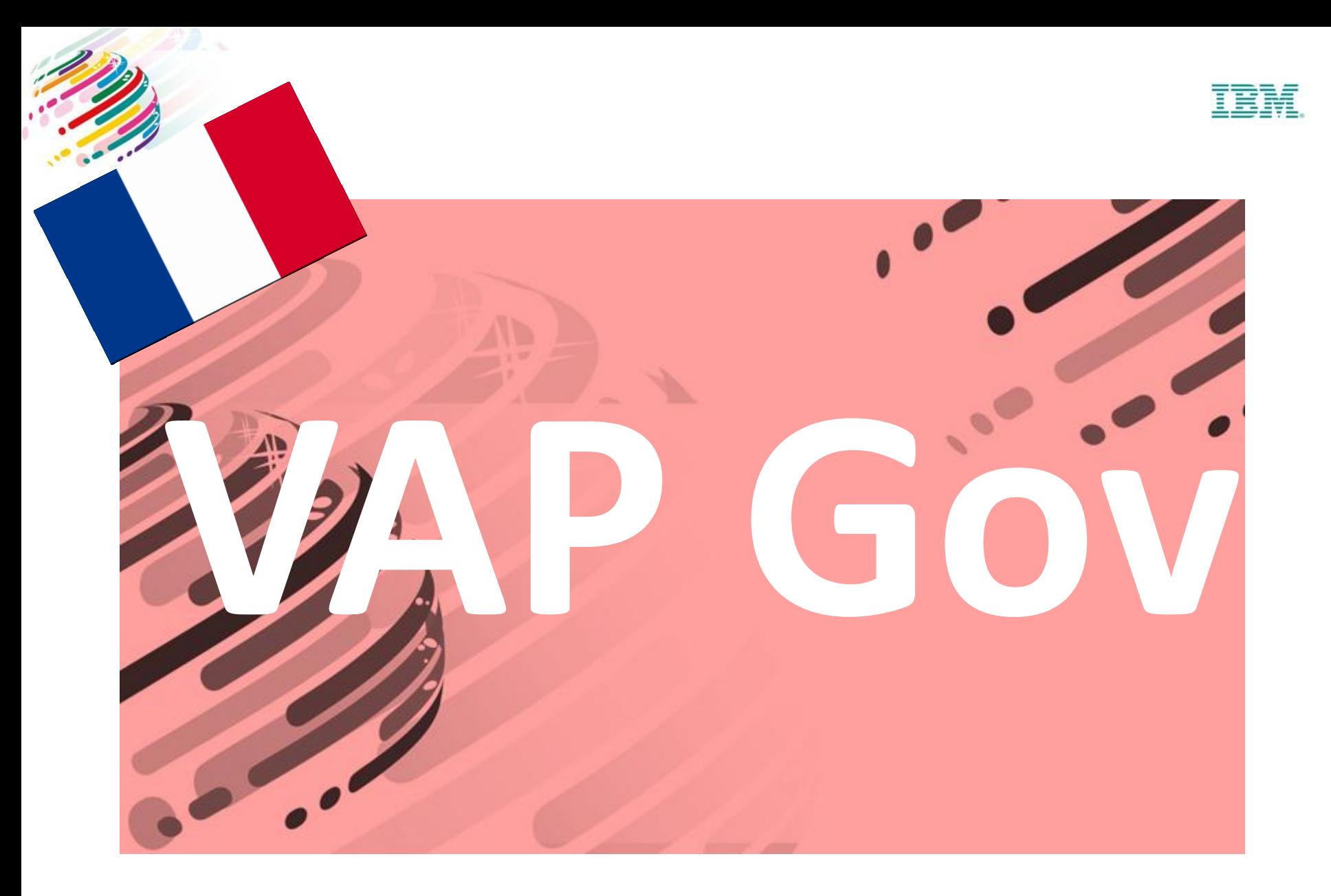

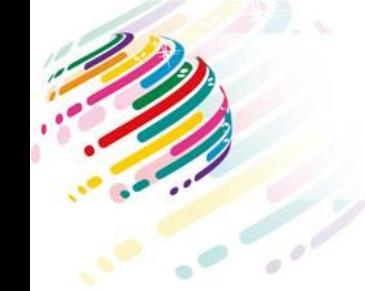

**VAP Gov PREAMBULE**

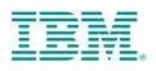

## *Le VAP Gov est une remise qui récompense votre valeur durant le cycle de vente sur des comptes GOV (+/-15%).*

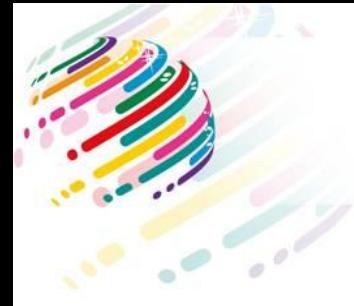

#### **VAP Gov STRATEGIE**

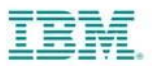

- Sur des marchés complexes où la concurrence est difficile le VAP Gov vous donne un avantage concurrentiel !
- Augmentez la marge de vos deals !

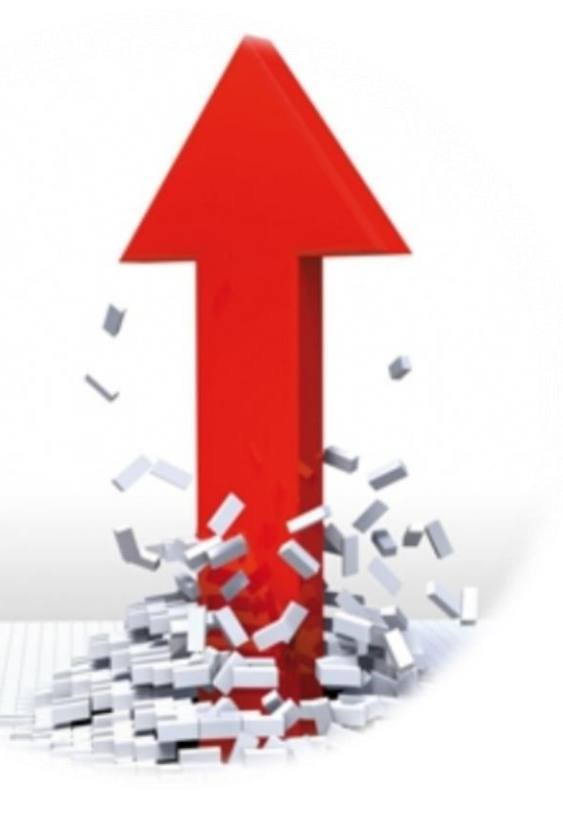

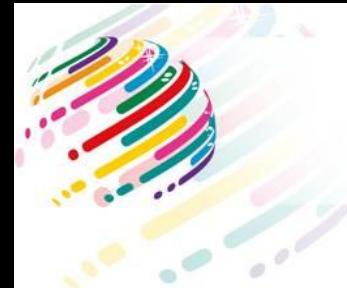

#### **VAP Gov Les étapes**

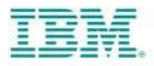

1) Enregistrer et soumettre les opportunités dans GPP **(BANT VAP Gov).**

2) Fournir les **preuves demandées** dans GPP (DOCUMENTATION) et les échanges bidirectionnels avec le client.

3) Recevoir **un mail d'éligibilité** de la part d'IBM.

4) **Revendre** et Indiquer le numéro VAP Gov dans la commande ainsi que le numéro de l'opportunité.

#### **VAP Gov – Participer au programme**

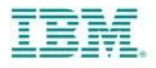

Une remise d'environ 15% (Relation VAD) sur une vente de licence pour les comptes Gouvernementaux

Ce n'est pas une solution au sens VAP Std *Pas de répétitivité de la solution*

> **Les audits ne vérifient pas :** •S'il y a au moins 20% de service •Les factures adressées au client

- Être enregistré dans IBM PartnerWorld
- Demander la participation au programme VAP Government depuis PartnerWorld
- Accepter les T&Cs du programme
- Selectionner les SVP PG pour lesquels vous êtes autorisés
- Choisir votre Value Add Distributor (le même que pour SVI et VAP Std)

#### **Pas de VAP GOV pour les comptes ELA**

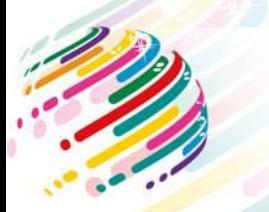

## **VAP Gov Règles et procédures**

- Créer le **BANT VAP Gov** + SOUMETTRE l'opportunité SVI dès que vous en avez connaissance et au minimum 15 jours avant la date d'enregistrement de la commande par la Compagnie IBM
- Enregistrer l'opportunité comme en VAP Gov et non en SVI.
- Indiquer le Solution ID du VAP Gov dans GPP. **La commande doit inclure** le numéro de Solution ID du VAP Gov ET le numéro de l'opportunité GPP.
- L'opportunité doit être approuvée par IBM (Mail d'éligibilité envoyé au contact principal de l'opportunité GPP et à votre VAD).
- Vous devez fournir **les preuves** de votre action dans les 15 jours a posteriori de la vente de licence IBM. Le **SAP** Number doit être indiqué dans GPP.

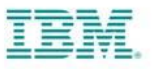

- 15 J Calendar
- $GOF = VAP$ GOV
- Solution ID
- Approuvé par IBM
- $SVP \Rightarrow VAP$ Gov
- Fournir les preuves dans les 15 jours

**ATTENTION => Si les critères ne sont pas respectés, il faudra alors rembourser les remises accordées !** 

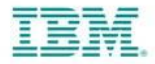

#### **VAP Gov – Soumettre une opportunité VAP Gov**

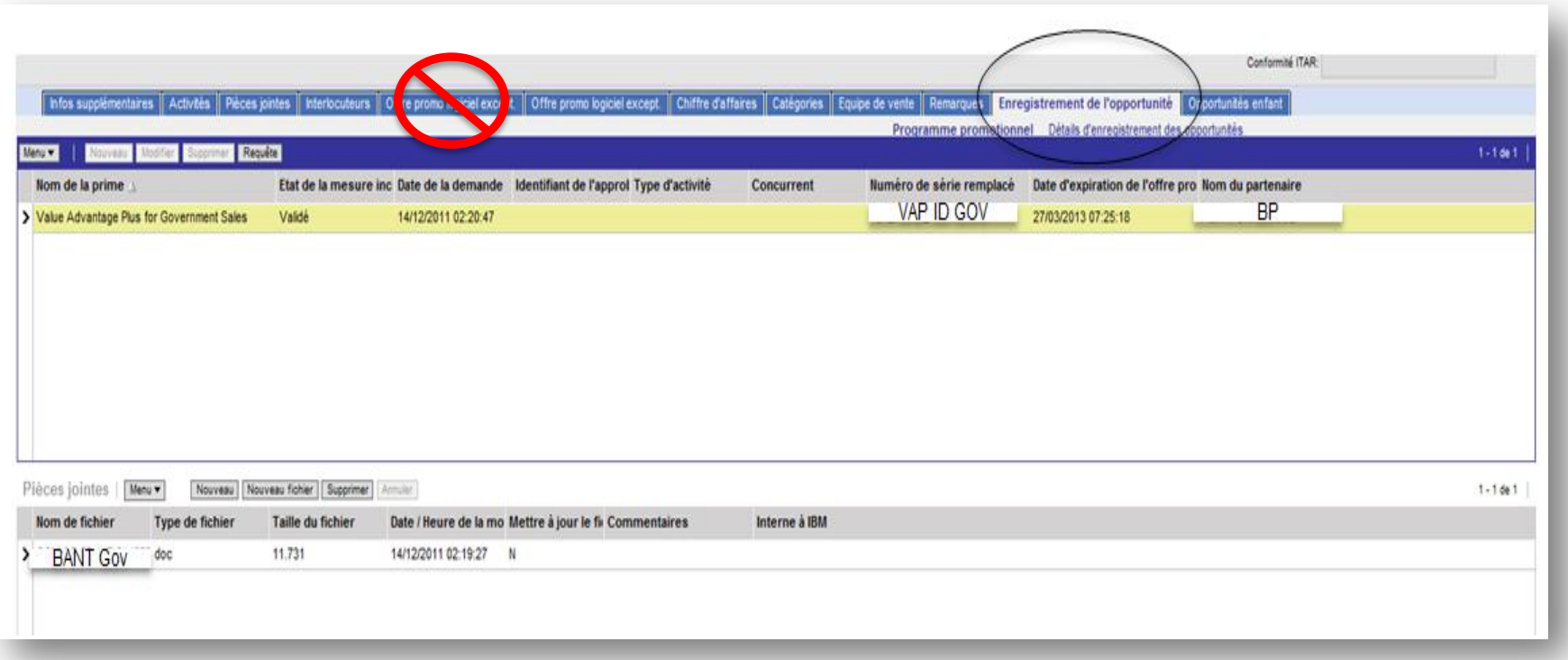

#### **VAP Gov Les preuves commerciales**

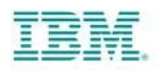

- Les Preuves « acceptables », sont les seuls éléments qui permettent de payer la rémunération d'une opportunité VAP Gov qui a été approuvée dans GPP.
	- Les preuves « produits » doivent démontrer votre valeur ajoutée
	- Configuration, architecture et volume des produits vendus
	- D'autres preuves peuvent vous être demandées si nécessaire.

#### **Les preuves remises à IBM par le Business Partner doivent répondre aux points suivants :**

- •1. Est-ce que les preuves montrent que le BP est l'auteur des documents fournis ?
- •2. Est-ce que les preuves montrent clairement la recommandation des produits Software IBM ?
- •3. Est-ce que les preuvent montrent au moins 2 échanges bidirectionnels entre le BP et le Client ?
- •4. Est-ce que les preuvent montrent la configuration et les produits Software vendus ?
- •5. Est-ce que les preuvent sont datées et antérieures à la commande ?

#### **VOUS POUVEZ OBTENIR CETTE REMISE SEULEMENT SI VOUS REVENDEZ.**

Preuves produits:

- Configuration/ Architecture
- Volume
- Problématiques
- Réponse à la problématique
- POC
- Echanges  $-2013 - 377$

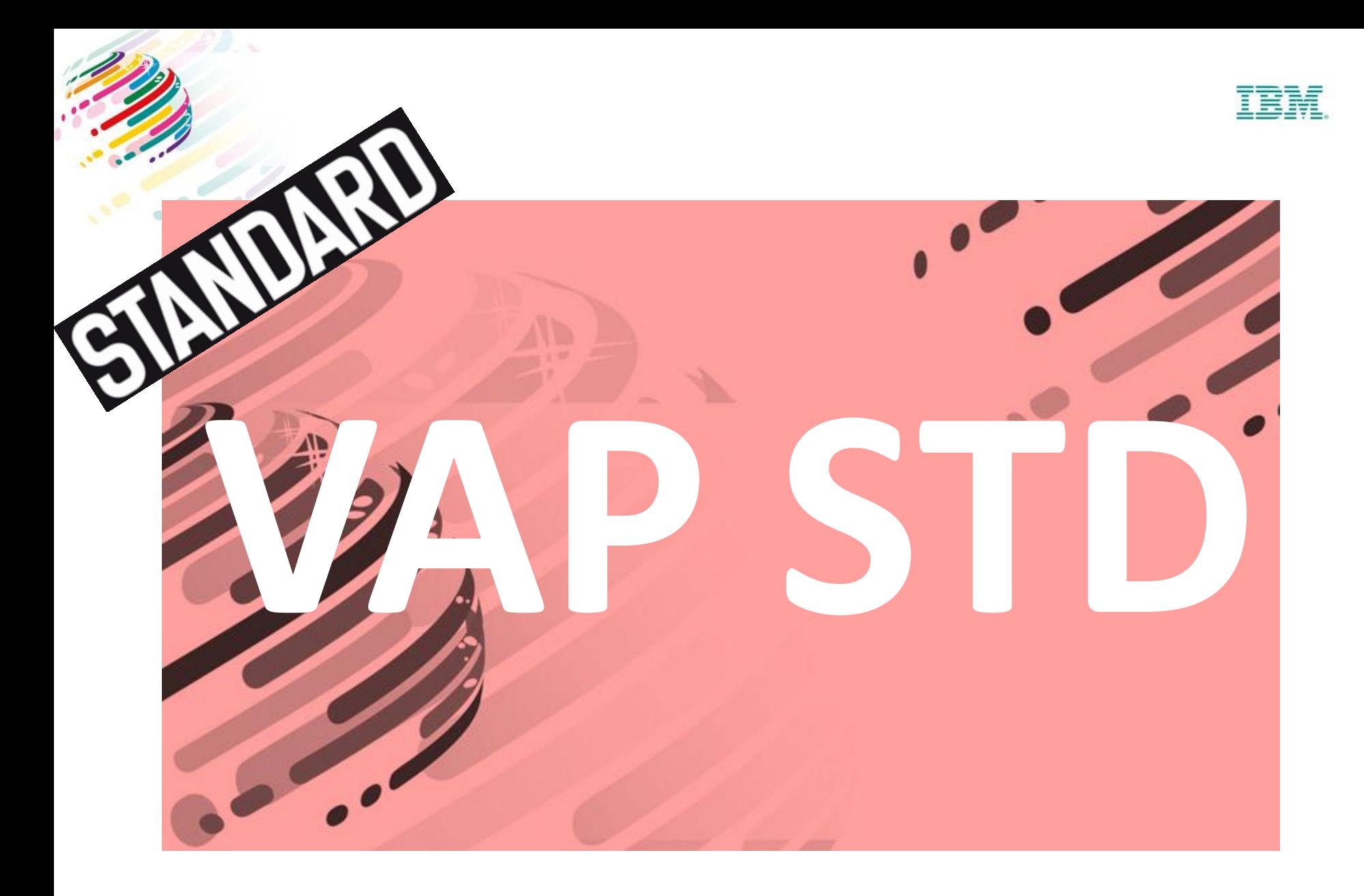

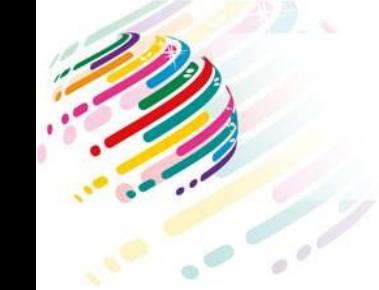

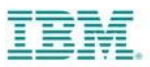

## *L'objectif du VAP STD est de récompenser votre valeur et vos service durant le cycle de vente sur des comptes privés ou public. (+/-15%)*

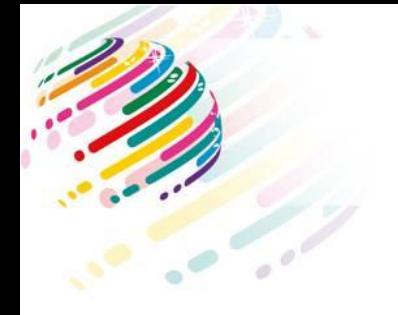

## **VAP STD STRATEGIE**

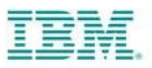

- Vous possédez une solution unique mixant des licences IBM et des services associés. IBM vous donne un avantage concurrentiel.
- Augmentez la marge de vos deals !

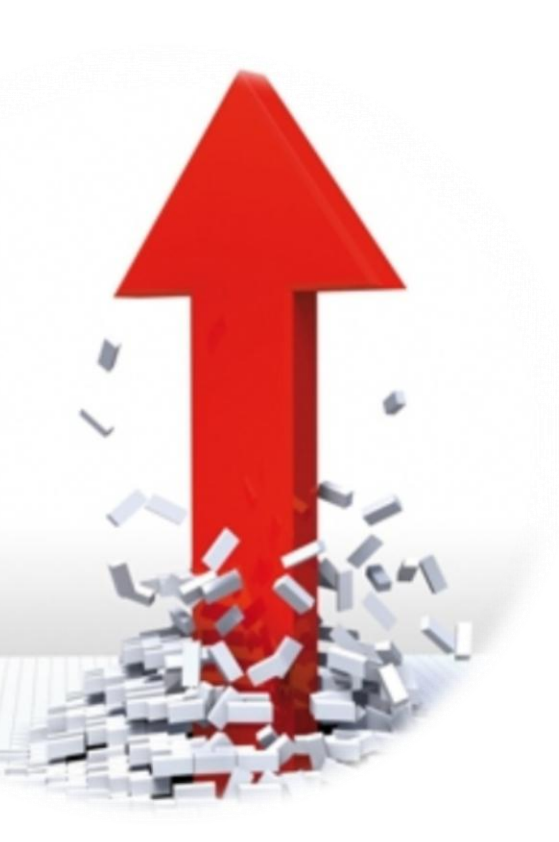

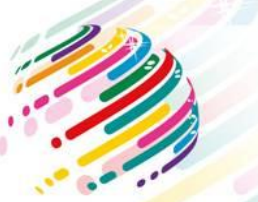

#### **VAP STD - Application**

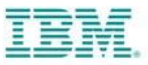

- Être membre de PartnerWorld
- Être revendeur de logiciel IBM
- Accepter les audits sur les transactions VAP
- Structure du chiffre d'affaire du BP
	- Vente de service et/ou d'applications
		- **30%** du chiffre d'affaire de la société provient de vente de service ou d'applications
- Avoir au moins une solution intégrant un produit IBM
- La valeur de l'application ou du service doit dans le cadre d'une transaction VAP être au moins être égale **20 %** de la valeur totale de l'affaire – Prestations ou développement facturés dans les 6 mois suivant la date d'enregistrement de la commande de licence par IBM.
- Il faut avoir **3 références clients** pour la première solution VAP, puis 1 référence par solution supplémentaire.

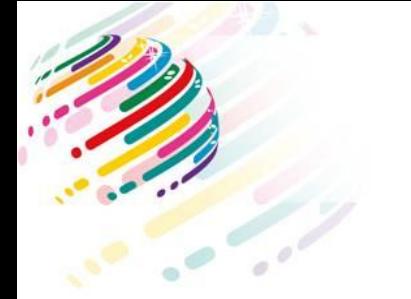

## **VAP STD - Définition**

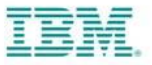

Une solution packagée, répétitive et clairement identifié sur votre site internet !

Solution = Valeur ajoutée sur une solution vendue avec le logiciel IBM

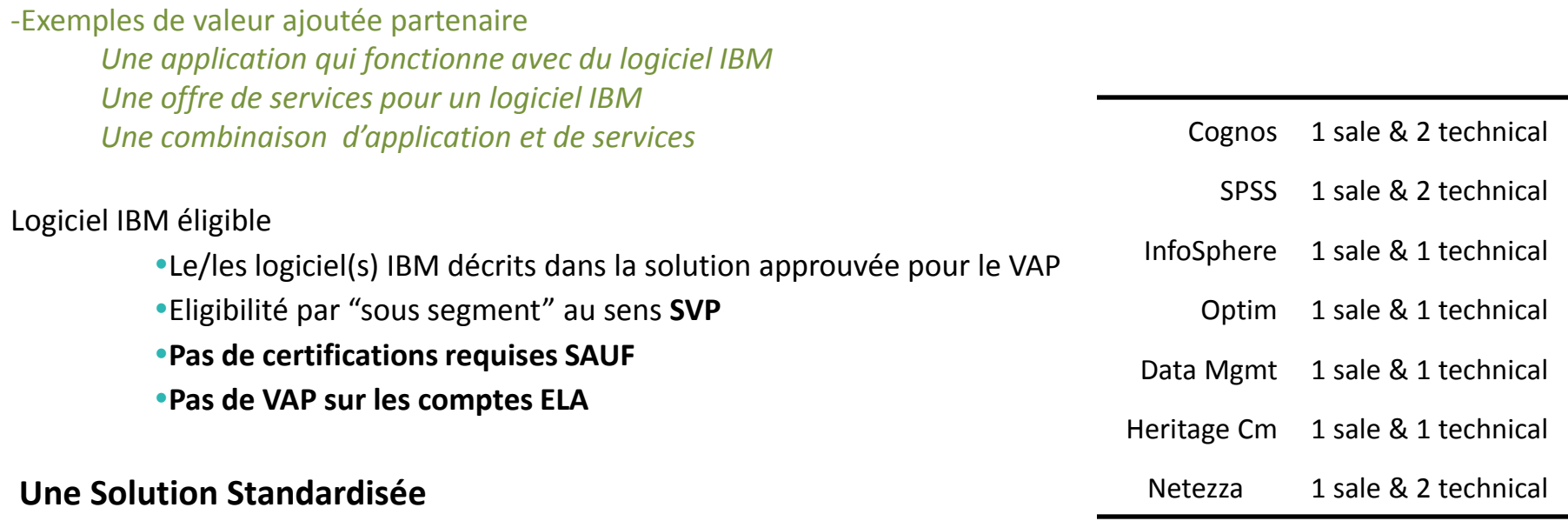

-Une « brochure » et sa publication sur votre site WEB

Critères pour la brochure et sa publication sur le site WEB:

-Nom de la solution

-Citer et montrer l'utilisation des brand(s) IBM

-Montrer le lien entre la solution et le(s) »Brand(s) » IBM

Prévoyez de faire approuver votre VAP assez longtemps avant d'en avoir besoin pour satisfaire une commande - **délai moyen 4 semaines,** On ne peut <sub>M</sub>ecepter une commande que lorsque le VAP est approuvé

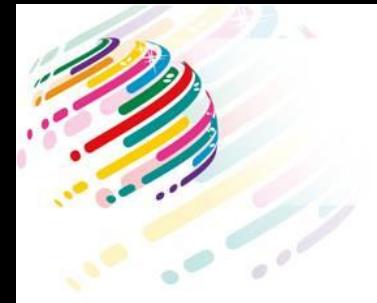

#### **Les étapes VAP STD**

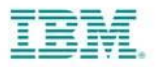

1) Fournir la commande au VAD en précisant son numéro d'identification du VAP

2) Respecter le critère des 20% de Valeur Ajoutée

Facture Software Prix Client : 100 000 € Factures Add-Value dans les 6 mois : 40 000 € **Total de la solution VAP :** 140 000 € Valeur ajoutée => 20% de 140 000 € = 28 000 € => **OK**

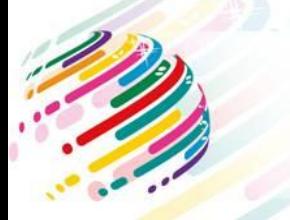

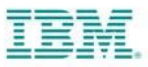

#### **Software Value Incentive (SVI):**

Le programme de rémunération qui recompense votre contribution tout au long du cycle de vente à travers un système d'enregistrement des vos opportunités (Global Partner Portal).

#### **Value Advantage Plus for Government (VAP GOV) :**

Un programme de remises proposées par votre VAD pour la vente de Software IBM (via Passport Advantage) à un client final de type gouvernemental.

#### **Value Advantage Plus STANDARD (VAP STD)** :

Un programme de remises proposées par votre VAD pour la vente de Software IBM (via Passport Advantage) dans le cadre d'une solution pré-approuvée par IBM.

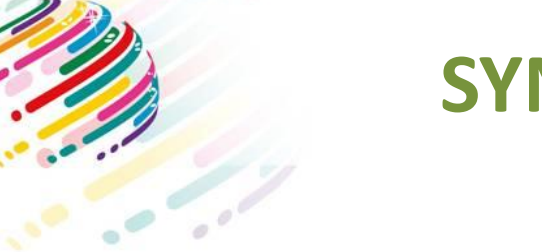

#### **SYNTHESE PROGRAMMES**

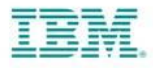

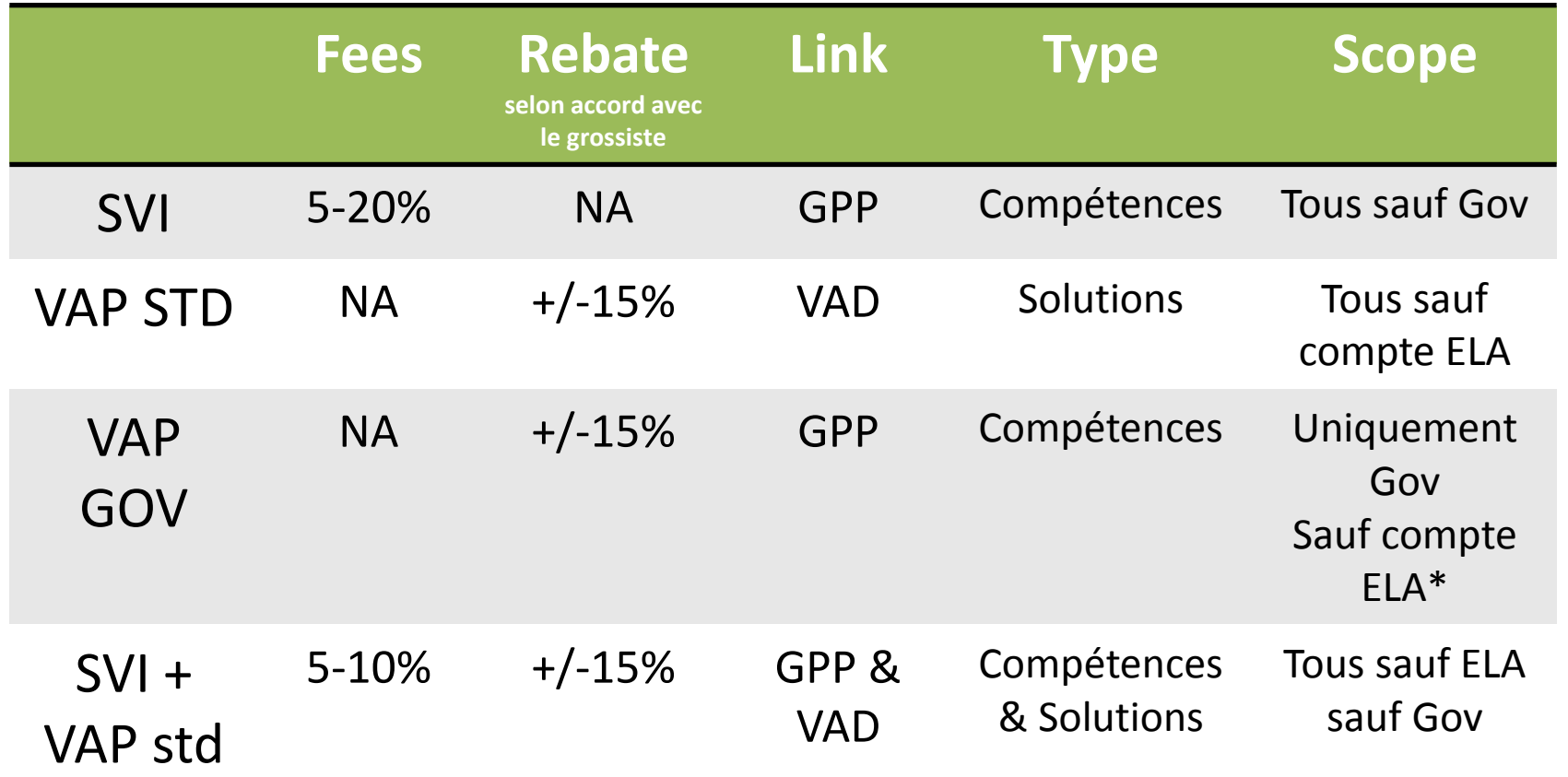

*\*: ELA Entreprise Licence Agreement*

# **AGENDA**

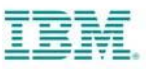

1. Software Value Plus

2. Software Value Incentive

3. Value Advantage Plus

4. Renewal Value Incentive

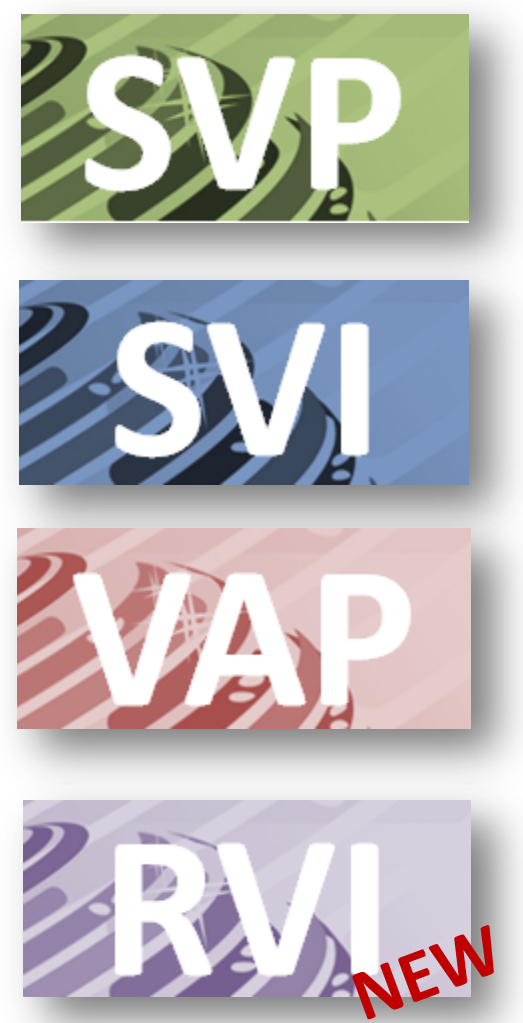

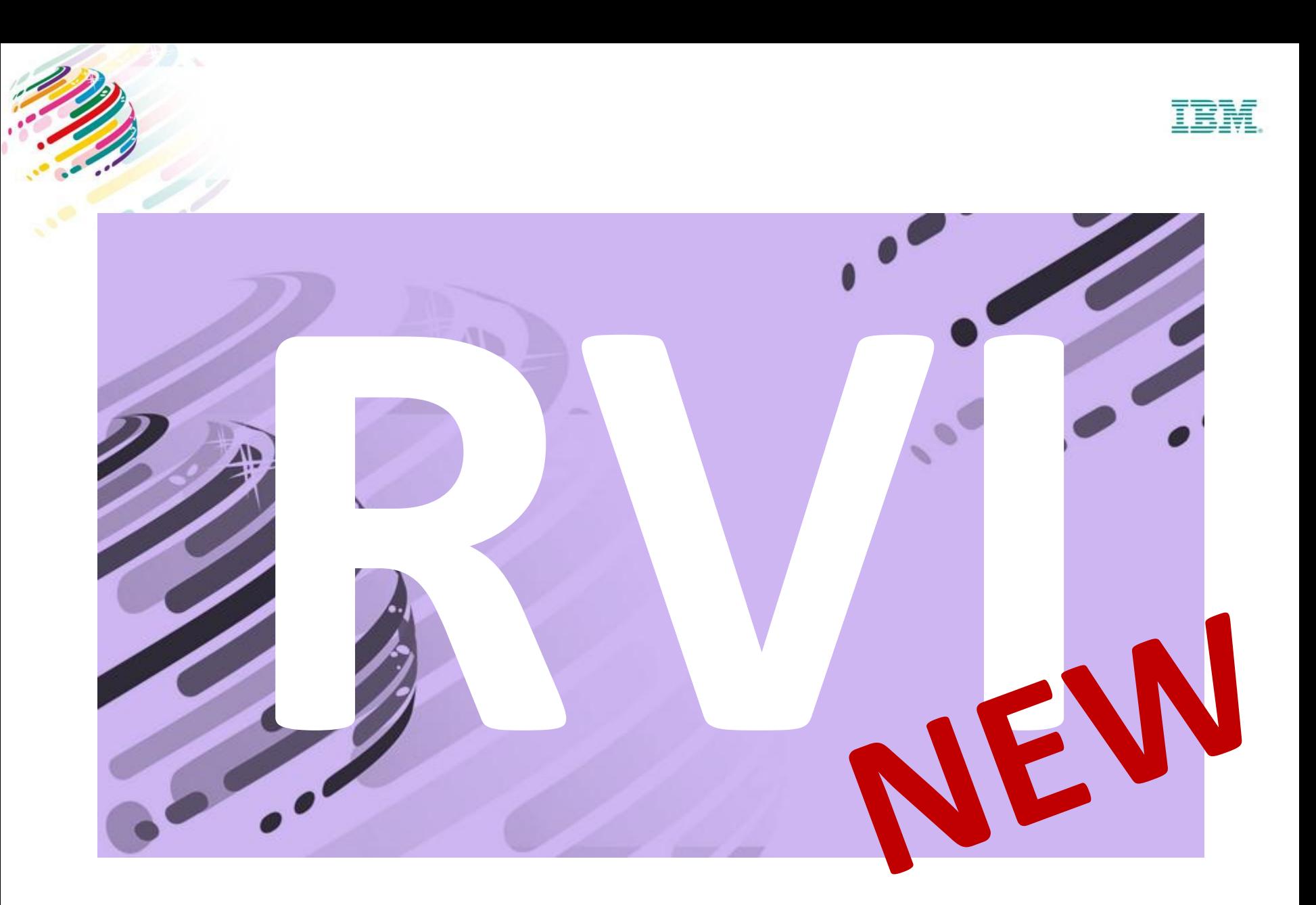

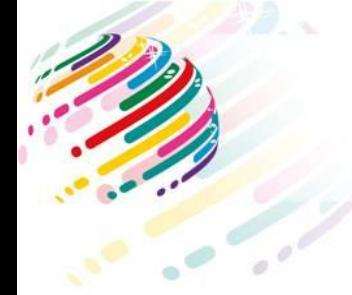

**RVI PREAMBULE**

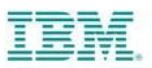

## *L'objectif de RVI est de récompenser et protéger votre valeur dans vos relations Client sur le long terme.*

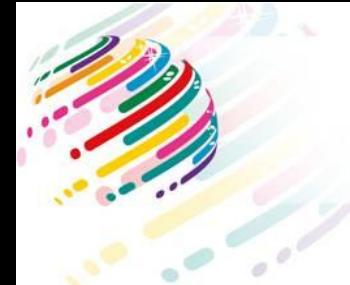

### **RVI STRATEGIE**

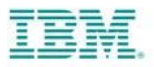

- Obtenir un Avantage compétitif sur le renouvellement de licence.
- Favoriser la relation long terme avec vos Clients.
- Augmenter votre marge grâce à RVI.
- Apporter continuellement de la valeur ajoutée.

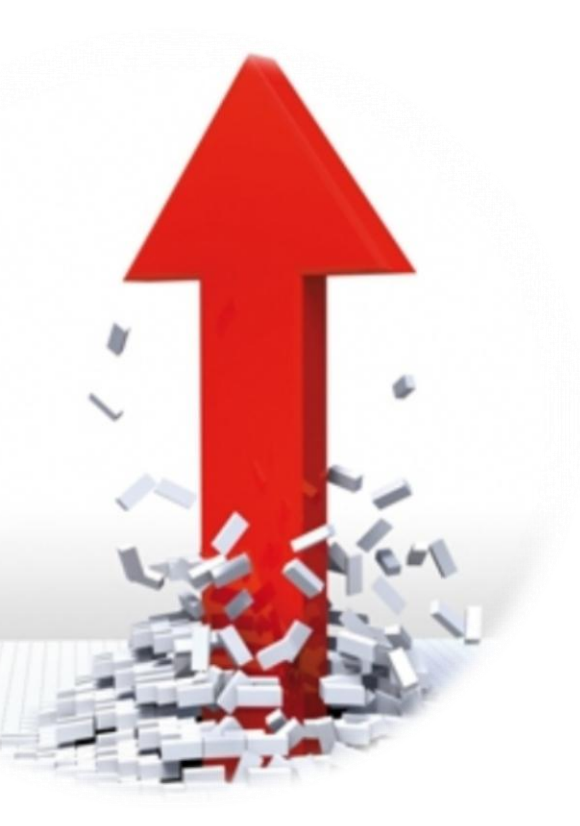

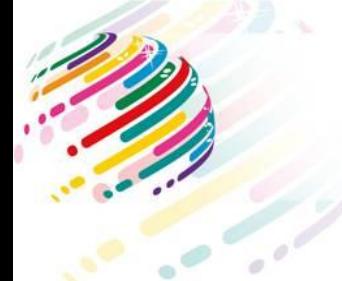

#### **RVI Vocabulaire**

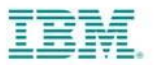

- **Les Programmes de Valeurs :**  Représentent les programmes SVI, SVI Solution Provider, VAP, VAP Gov.
- **L'incentive:**

Il s'agit de l'avantage perçu par le partenaire pour sa valeur ajoutée lors d'une vente de Software IBM.

• **Renewal:**  C'est le renouvellement de licence vendu par la BP

#### • **Documentation SVI:**

Il s'agit de preuves tangibles (pdf, ppt, word) de la valeur ajoutée du partenaire durant une opportunité sur des nouvelles licences.

#### • **Documentation RVI:**

Il s'agit de preuves tangibles (pdf, ppt word) de la valeur ajoutée du partenaire durant une opportunité sur du renouvellement de licences.

### **RVI Description :**

- L'IBM Renewal Value Incentive est une marge supplémentaire offerte aux BP d'IBM revendant des logiciels. Cette incentive est proposée aux partenaires qui démontrent une solide relation avec leurs clients.
- Cette marge concerne le renouvellement de licence (S&S ou Renewal), chez des clients auquel le BP a déjà participé dans le passé (01/01/2008) aux programmes de Valeurs.
- Le BP doit réclamer son RVI lorsqu'il vend du renouvellement de licence. Le RVI est fourni par le VAD.

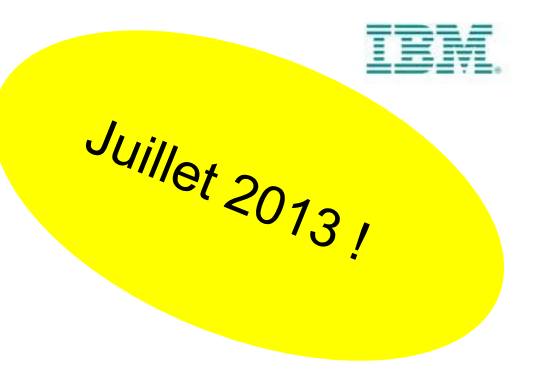

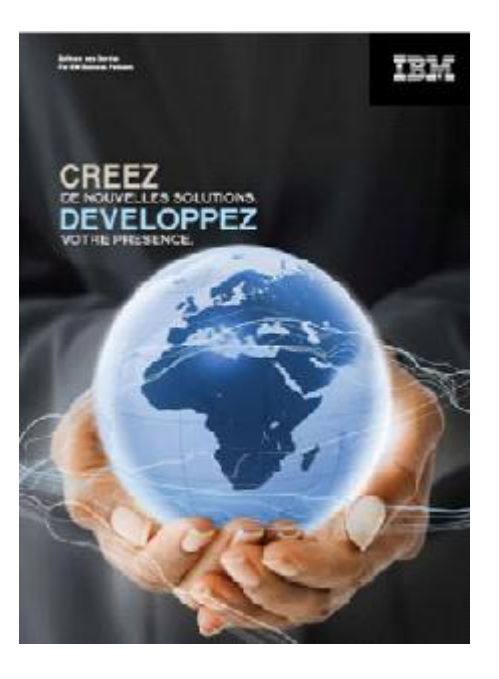

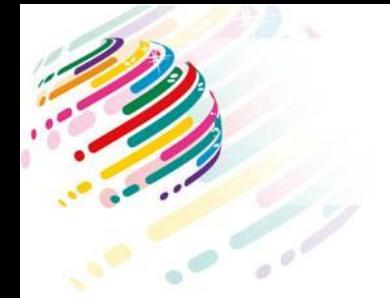

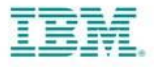

- **Le montant de remise accordée RVI dépend de vos relations avec votre grossiste.** Le montant des Instant rebate sera diminué.
- Nous recommandons :

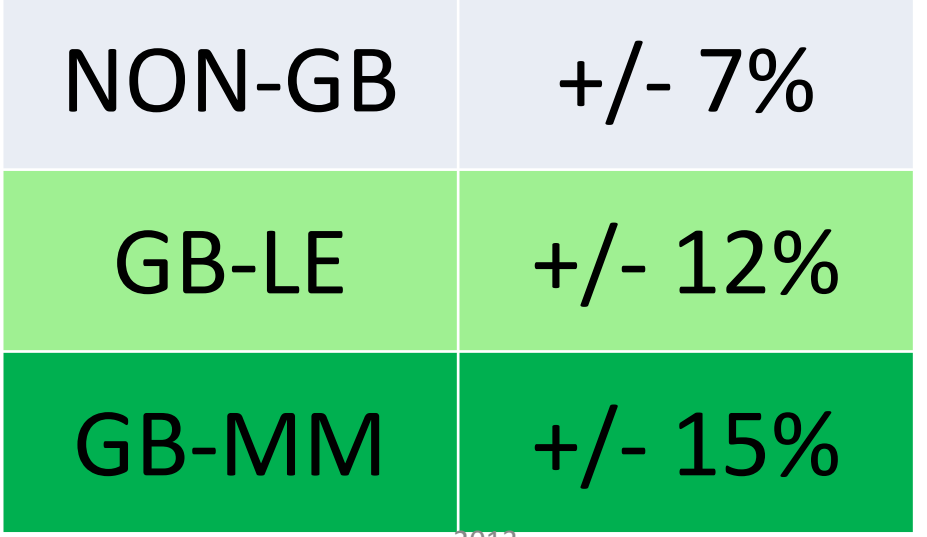

## **Comment participer à RVI ?**

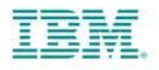

 Si vous avez déjà signé votre BPA (**Business Partner Agreement**), vous rentrez directement dans la procédure RVI. Vous devez également **être approuvé S**VP sur le(s) produit(s) sélectionné(s).

- **Vous avez obtenu un incentive** (SVI, VAP) en rapport avec le renouvellement de licence depuis 2008.
- **□ Vous devez réclamer votre RVI auprès de votre grossiste avant** le début de la date de démarrage du support.
- Lorsque vous demandez un RVI vous vous engagez à répondre aux critères RVI **(Documentation RVI)**.
- *Le RVI est payé de la même manière que le VAP, c'est une Instant Rebate.*

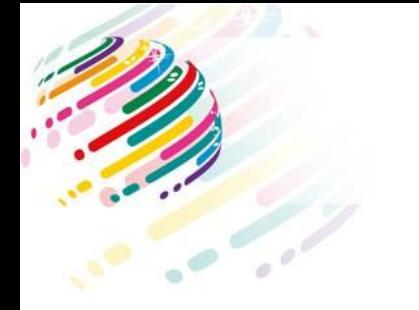

### **INELIGIBLE RVI**

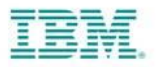

- Les transactions de renouvellements vendues par un Support Provider ne sont pas éligibles RVI.
- Les reinstatements ne sont pas éligibles au RVI.
- Les transactions réalisées dans les programmes de valeurs ne sont pas éligibles.
- Les commandes à travers les programmes de valeurs antérieurs à 2008 ne sont pas éligibles pour RVI
- Les appliances ne sont pas éligibles RVI.

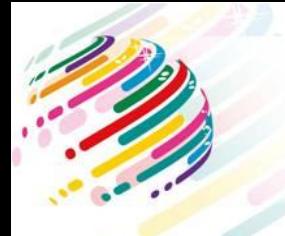

### **Critères pour obtenir le RVI**

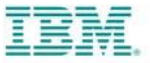

**1)** Ventes dans le passé via les programmes de valeur

**2)** Etre approuvé SVP aujourd'hui sur le product group

**3)** Produire et conserver la documentation RVI

**4)** Faire la demande de RVI sur la commande au grossiste dans les délais, au minimum 5 jours avant la commande IBM.

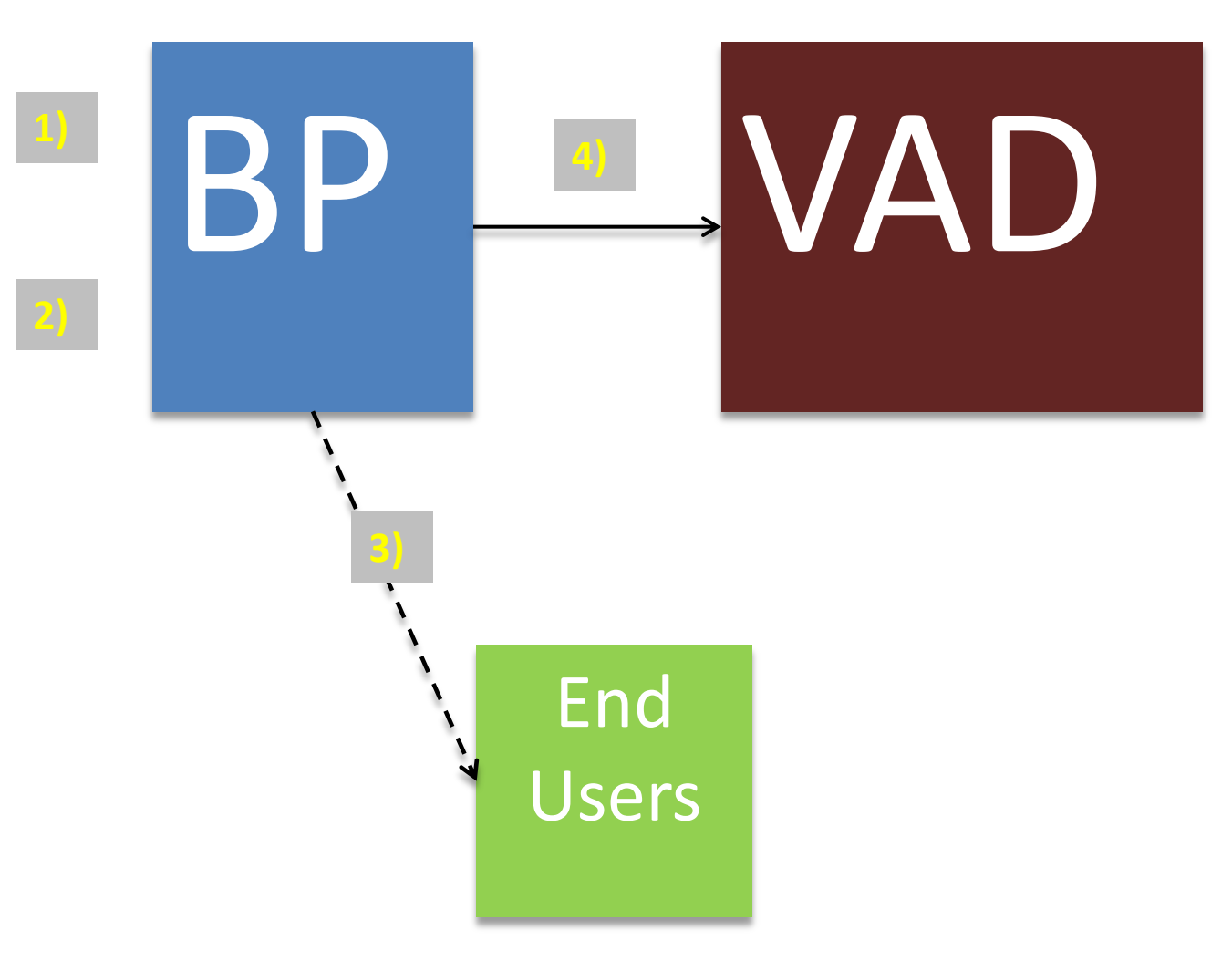

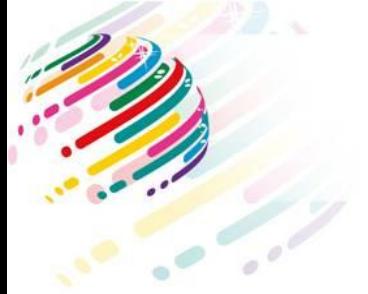

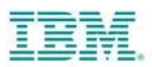

#### CRITERES ELIGIBILITE :

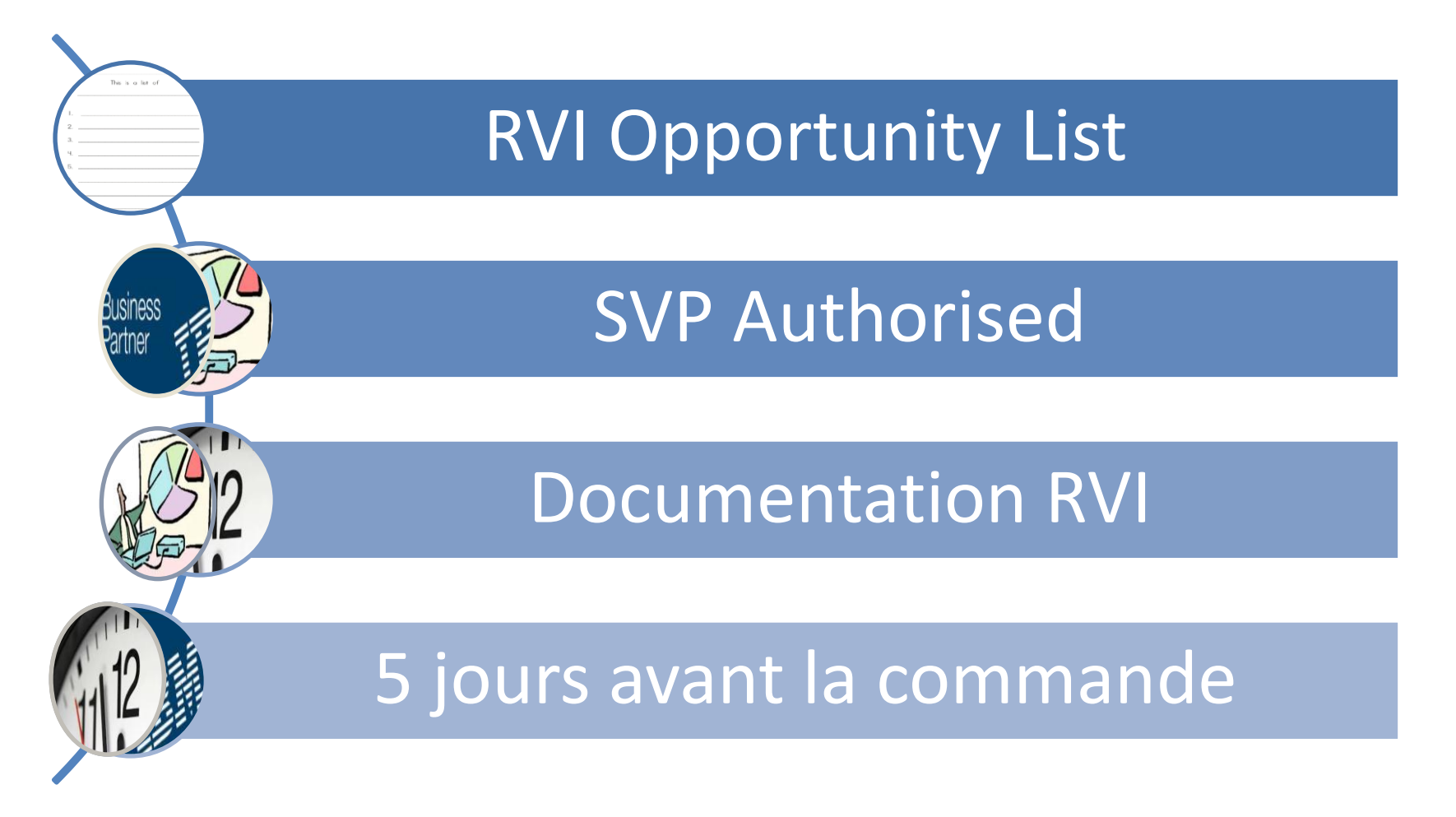

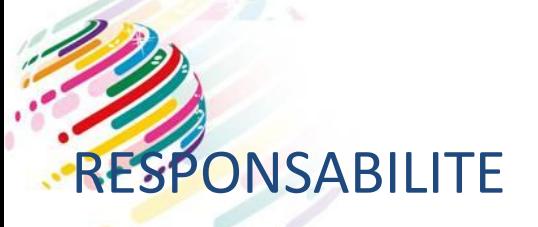

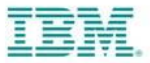

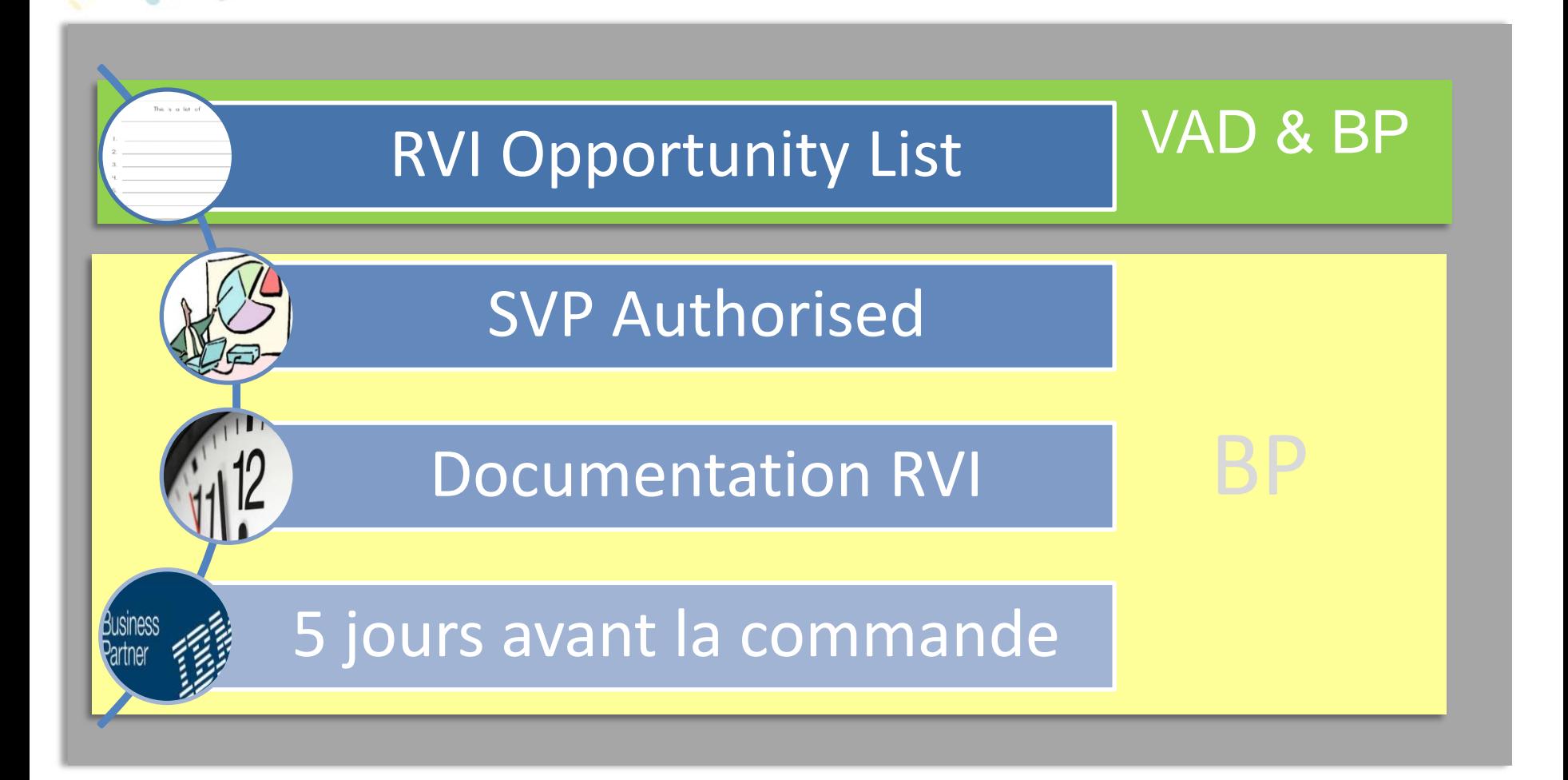

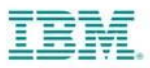

## **RVI Opportunity List**

- La RVI Opportunity List recense l'ensemble des opportunités passées éligibles RVI. Tous les partenaires ayant reçu un incentive sont éligibles au programme RVI. **Même s'ils ont seulement influencé lors de la vente initiale.**
- La liste des opportunity RVI est basée sur la date des commandes IBM à partir du 1er Janvier 2008. Les commandes antérieures à 2008 ne sont pas éligibles pour RVI. Les appliances ne sont pas éligibles RVI, seules les ventes de renouvellement de software sous transaction PA/PA Express sont éligibles à RVI.
- **Prix et Quantité :** Il n'existe pas de minimum pour bénéficier du RVI. La quantité indiquée dans le RVI Opportunity List est la quantité maximale pour bénéficier du RVI.
- Cette liste est mise à jour tout les 15 de chaque mois.
- RVI Opp List : www.ibm.com/partnerworld/renewalvalueincentive

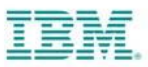

#### **SVP Authorised**

## • Le BP doit être SVP autorisé sur le product group concerné.

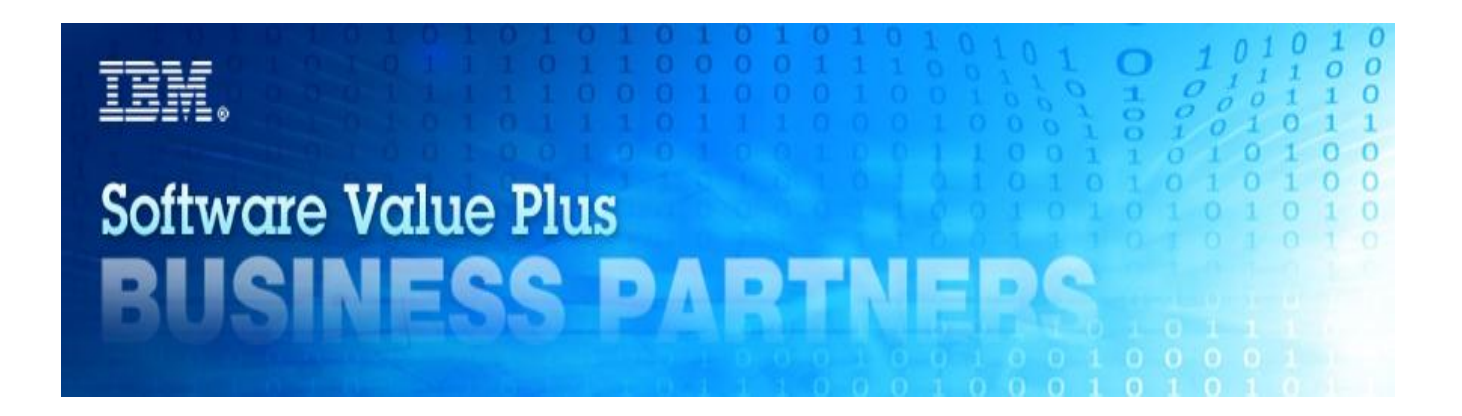

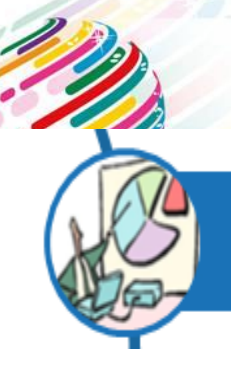

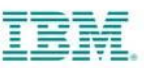

## **Documentation**

• **La Documentation RVI démontre la valeur continue du partenaire après la première vente de licence Software.**

La qualité des documents est plus importante que le volume. Les documents doivent être datés et antérieurs à la commande.

#### **Par exemple :**

- Proposition commerciale soulignant la valeur du S&S/Renewal.
- Services associés à la mise en place de Software IBM.
- Recommandation du renouvellement de licence avec une explication du produit et des avantages pour le client .
- Proposition de renouvellement, qu'est ce que le S&S/Renouvellement (upgrades, support).
- Envoi de la proposition afin de discuter des opportunités de l'année avec votre client.

#### Documentation inéligible :

• un échange de mail avec une quotation, échange téléphonique, présentation sans  $_{60}$  support électronique (ex : ppt, pdf)  $_{2013}$ .

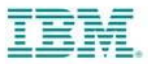

## 5 jours avant la commande

• Afin d' éviter les problèmes d'encours ou d'autres problème de temps il est demandé aux partenaires de réclamer la commande RVI au minimum 5 jours avant la commande IBM.

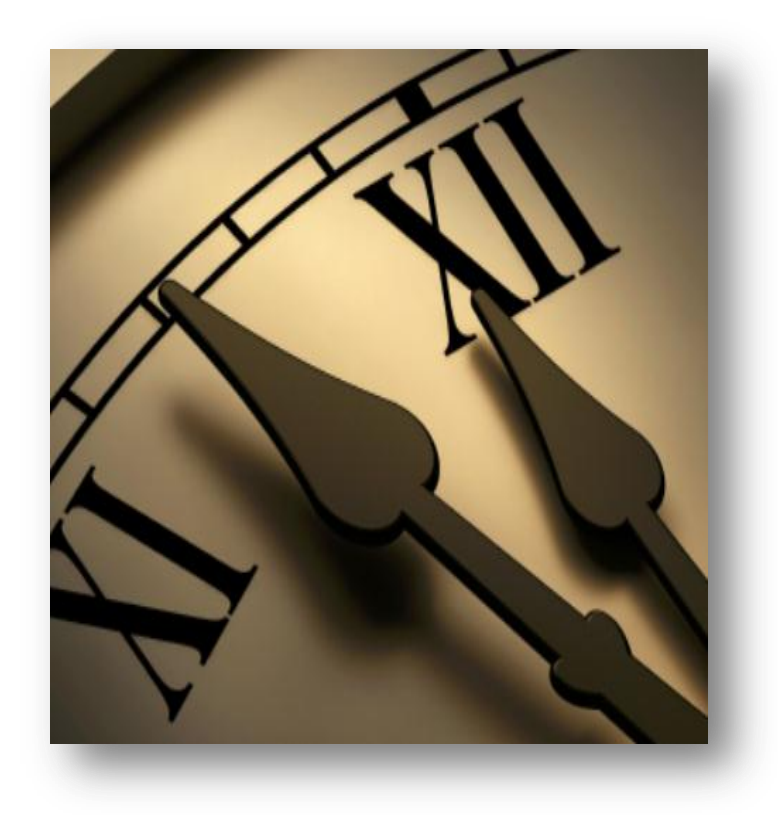

## **Information & Contacts**

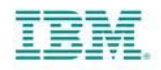

- RVI Operations Guide et Questions/Réponses : [www.ibm.com/partnerworld/renewalvalueincentive](http://www.ibm.com/partnerworld/renewalvalueincentive)
- Pour Changer ou mettre à jour le RVI Opportunity List, vous devez completer les formulaires suivant :
- -"Change a Transaction on the IBM Renewal Value Incentive Opportunity List"
- -"Add a Transaction on the IBM Renewal Value Incentive Opportunity List"
- Ces deux formulaires sont accessible depuis le site : [www.ibm.com/partnerworld/renewalvalueincentive](http://www.ibm.com/partnerworld/renewalvalueincentive)
- Question et Informations : envoyez un email à RVIEMEA@uk.ibm.com

# **AGENDA**

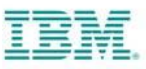

1. Software Value Plus

2. Software Value Incentive

3. Value Advantage Plus

4. Renewal Value Incentive

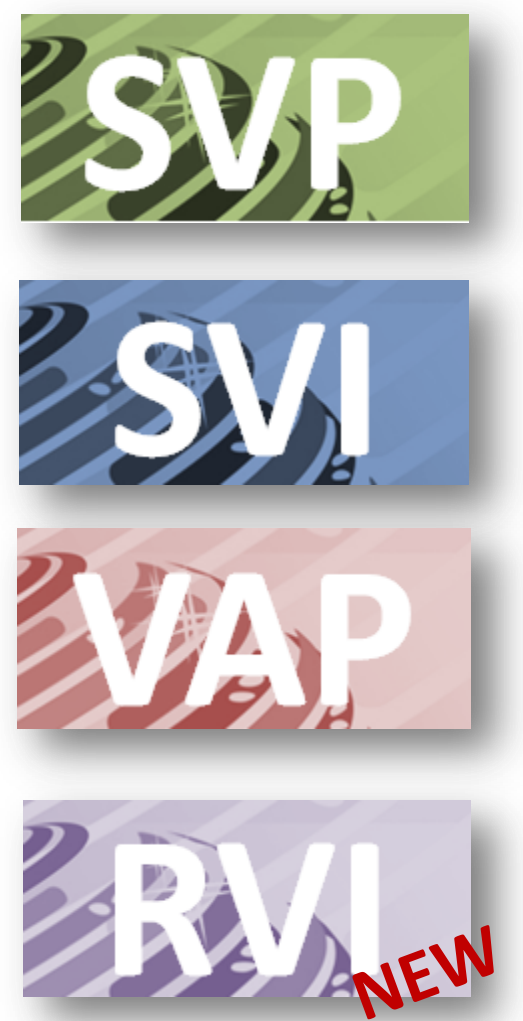

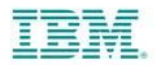

# **CONTACTS**

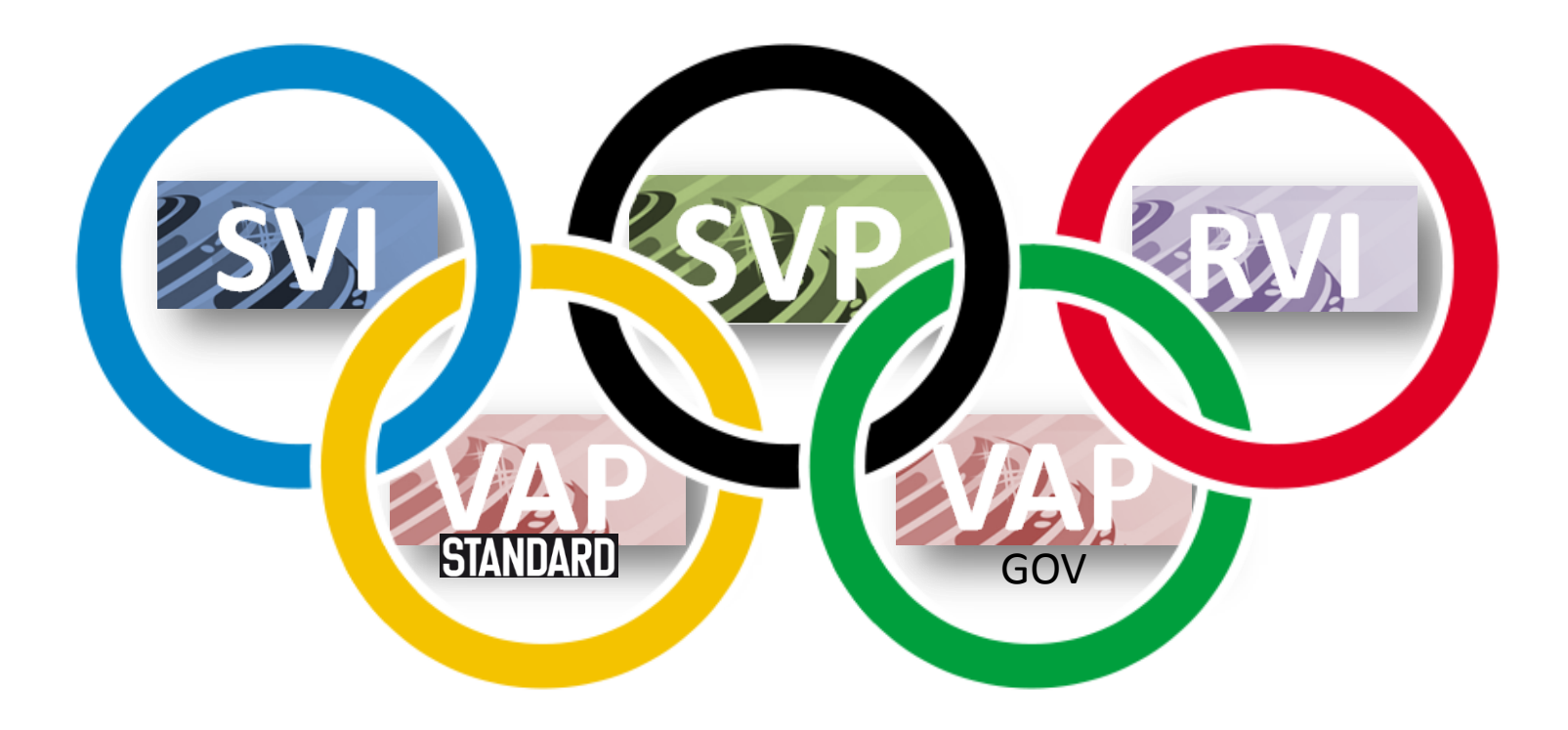

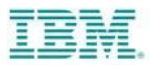

# **HOTLINE**

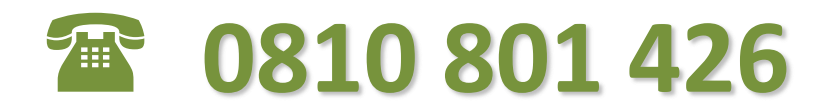

 $frederic.poupart@fr.ibm.com$  - 201.58.75.36.19

charles.cabouret@fr.ibm.com -  $\textcircled{1.58.75.52.24}$ 

- 
- 

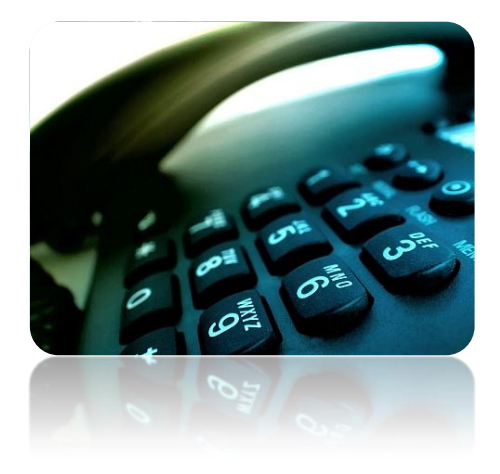

## **Liens utiles**

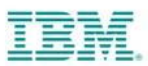

[www.ibm.com/partnerworld/wps/servlet/ContentHandler/gpp\\_com\\_stl\\_home](http://www.ibm.com/partnerworld/wps/servlet/ContentHandler/gpp_com_stl_home) OU <https://www.ibm.com/partnerworld/gpp/fr>

*Formations sur GPP =>*

*Accès à GPP =>*

[www.ibm.com/partnerworld/mem/sell/sel\\_svisalesrep\\_fr.html](http://www.ibm.com/partnerworld/mem/sell/sel_svisalesrep_fr.html)

*Liste des produits éligibles au programme SVI* => [www.ibm.com/partnerworld/mem/sell/sel\\_svisalesrep\\_fr.html](http://www.ibm.com/partnerworld/mem/sell/sel_svisalesrep_fr.html)

Liste des certifications =>

[www.ibm.com/certify/partner/mem/europe/fr/mem\\_skillsreq.shtml](http://www.ibm.com/certify/partner/mem/europe/fr/mem_skillsreq.shtml)

Demander GPP Enable (BP seulement avec ses codes d'accès PartNerWorld) => [www.ibm.com/partnerworld/mem/forms/blankForms/gpp\\_om\\_reg\\_form.jsp](http://www.ibm.com/partnerworld/mem/forms/blankForms/gpp_om_reg_form.jsp)

Liste des BPs SVP => <http://www.ibm.com/partnerworld/wps/bplocator>

Zone approval skills : Initier la demande ) travers PartnerWorld Contact Services ( [http://www.ibm.com/partnerworld/page/pw\\_com\\_ctp\\_index\)](http://www.ibm.com/partnerworld/page/pw_com_ctp_index) => IBM PartnerWorld Software Value Incentive (SVI) – "What's new" [https://www.ibm.com/partnerworld/page/swg\\_com\\_sfw\\_svi\\_index](https://www.ibm.com/partnerworld/page/swg_com_sfw_svi_index) IBM PartnerWorld Value Advantage Plus (VAP) – "What's new" https://www.ibm.com/partnerworld/page/swg\_com\_sfW3vap\_index - 2013 - 2014 - 2014 - 2014 - 2014 - 2013 - 2014 - 2014 - 2014 - 2014 - 2014 - 2014 - 2014 - 2014 - 2014 - 2014 - 2014 - 2014 - 2014 - 2014 - 2014 - 2014 - 2014 -

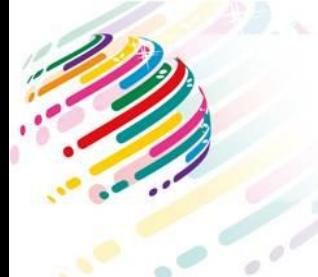

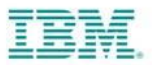

#### **Les sources d'informations**

#### The invoice is **made out** to: • **Software Value Incentive :** • SVI Admin Enrollment Team/Dublin: [emeasvi\\_enrolments@ie.ibm.com](mailto:emeasvi_enrolments@ie.ibm.com) **Compagnie IBM France SAS Accounts Payable** SVI Admin Payment Team/Bratislava: [EMEASVI\\_Payments@sk.ibm.com](mailto:EMEASVI_Payments@sk.ibm.com) 17 avenue de l'Europe GPP & SVI Admin Team/Greenock: [sviprm@uk.ibm.com](mailto:sviprm@uk.ibm.com) 92275 Bois-Colombes • SVI Website: <http://www.ibm.com/partnerworld/softwarevalueincentive> Cedex **France Nouveau** VAT Reg: FR 91552118465 (please ensure t voices) • **Value Advantage Plus** & **Value Advantage Plus for Government :** Please post the invoice to the address listed below: • VAP operations contact: [EMEAVAP@uk.ibm.com](mailto:EMEAVAP@uk.ibm.com) SVI Operations, dept. no. 02-307 • VAP compliance contact: [ibmcompliance@sk.ibm.com](mailto:ibmcompliance@sk.ibm.com) IBM International Services Centre s.r.o. Apollo II, Mlynské Nivy 49 • VAP Website: <http://www.ibm.com/partnerworld/valueadvantageplus> Bratislava 821 09 (PLEASE DO NOT PRINT THIS ADDRESS ON YOUR INVOICE) **SLOVAKIA** • **Software Value Plus :**

- Software Value Plus Website: <http://www.ibm.com/partnerworld/softwarevalueplus>
- Operations: [EMEACD@IE.IBM.COM](mailto:EMEACD@IE.IBM.COM)
- Dashboard landing page for Business Partners: [www.ibm.com/partnerworld/page/pw\\_com\\_authorization\\_readiness\\_dashboard](http://www.ibm.com/partnerworld/page/pw_com_authorization_readiness_dashboard)

#### • **SVI, VAP**, **VAP Government, SVP, Industry & Security Authorization :**

- PartnerWorld Support Centre: [emeapw@uk.ibm.com](mailto:emeapw@uk.ibm.com)
- Industry Authorization website: [www.ibm.com/partnerworld/svp/ia](http://www.ibm.com/partnerworld/svp/ia)
- Global Solutions Directory: [www.ibm.com/isv/tech/validation/framework/index.html](http://www.ibm.com/isv/tech/validation/framework/index.html)
- Customer reference database: [www.ibm.com/partnerworld/wps/servlet/mem/ContentHandler/pw\\_com\\_stl\\_client\\_refs\\_landing](http://www.ibm.com/partnerworld/wps/servlet/mem/ContentHandler/pw_com_stl_client_refs_landing)
- Capability Authorization: www.ibm.com/partnerworld/page/swg\_com\_sfw\_svp\_ca

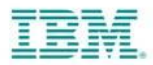

# **MERCI**

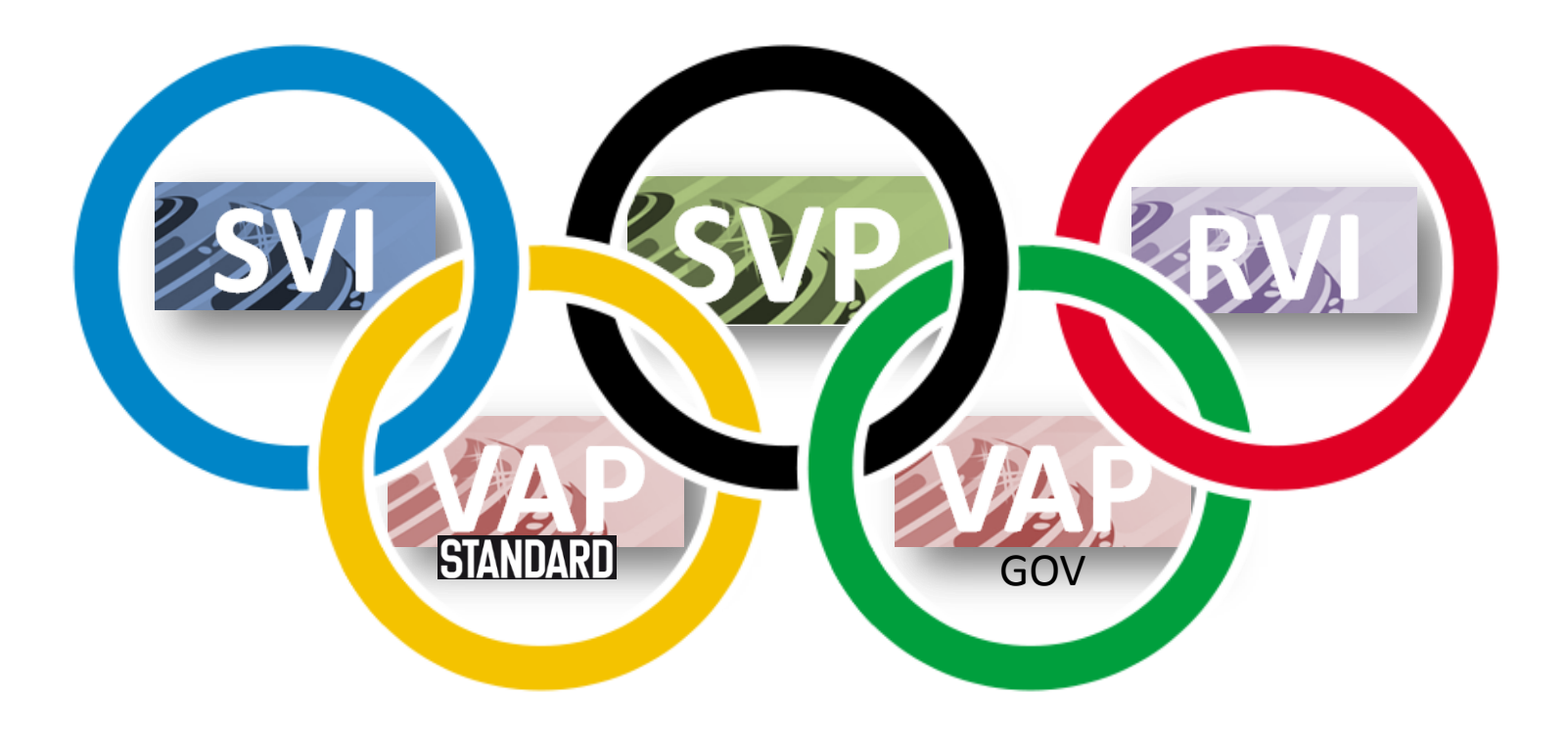